Západočeská univerzita v Plzni Fakulta aplikovaných věd Katedra informatiky a výpočetní techniky

# Bakalářská práce

# Webová aplikace Fantasy 1. hokejová liga

Plzeň 2015 *Jiří Martínek* 

# Prohlášení

Prohlašuji, že jsem bakalářskou práci vypracoval samostatně a výhradně s použitím citovaných pramenů.

V Plzni dne 22. dubna 2015

Jiří Martínek

# Poděkování

Chtěl bych poděkovat svému vedoucímu bakalářské práce Doc. Ing. Daliboru Fialovi Ph.D. za odborné vedení, za pomoc a rady při zpracování této práce.

# Abstract

The subject of my bachelor thesis is create an application for managing a virtual ice hockey team and the following competition in so-called Fantasy league. Besides competitioning in Fantasy league the application provides information about the First Czech Hockey League in the form of articles. The theoretical part of this thesis deals with possible realizations of project Fantasy league, programing technologies and question of security of web application. In this part is also description of Fantasy league as competition with virtual team and necessary things, which Fantasy league has to fulfill. The practical part of this thesis focuses especially on description of implementation of the whole system. Besides descriptioning of web application is also in this part the structure of database, question of security and testing.

# Abstrakt

Předmětem mé bakalářské práce je vytvoření webové aplikace umožňující správu virtuálního hokejového týmu a následnou soutěž v tzv. Fantasy lize. Kromě soutěžení ve Fantasy lize poskytuje aplikace informace o 1. hokejové lize formou článků. Teoretická část práce se zabývá možnými realizacemi projektu Fantasy ligy, programovacími technologiemi a problematikou bezpečnosti webové aplikace. V této části je také uveden popis Fantasy ligy, jakožto soutěže s virtuálním týmem a nezbytné náležitosti, které Fantasy liga musí splňovat. Praktická část se zaměřuje především na popis implementace celého systému. Kromě popisu webové aplikace je zde také uvedena struktura databáze, otázka zabezpečení a testování.

# Obsah

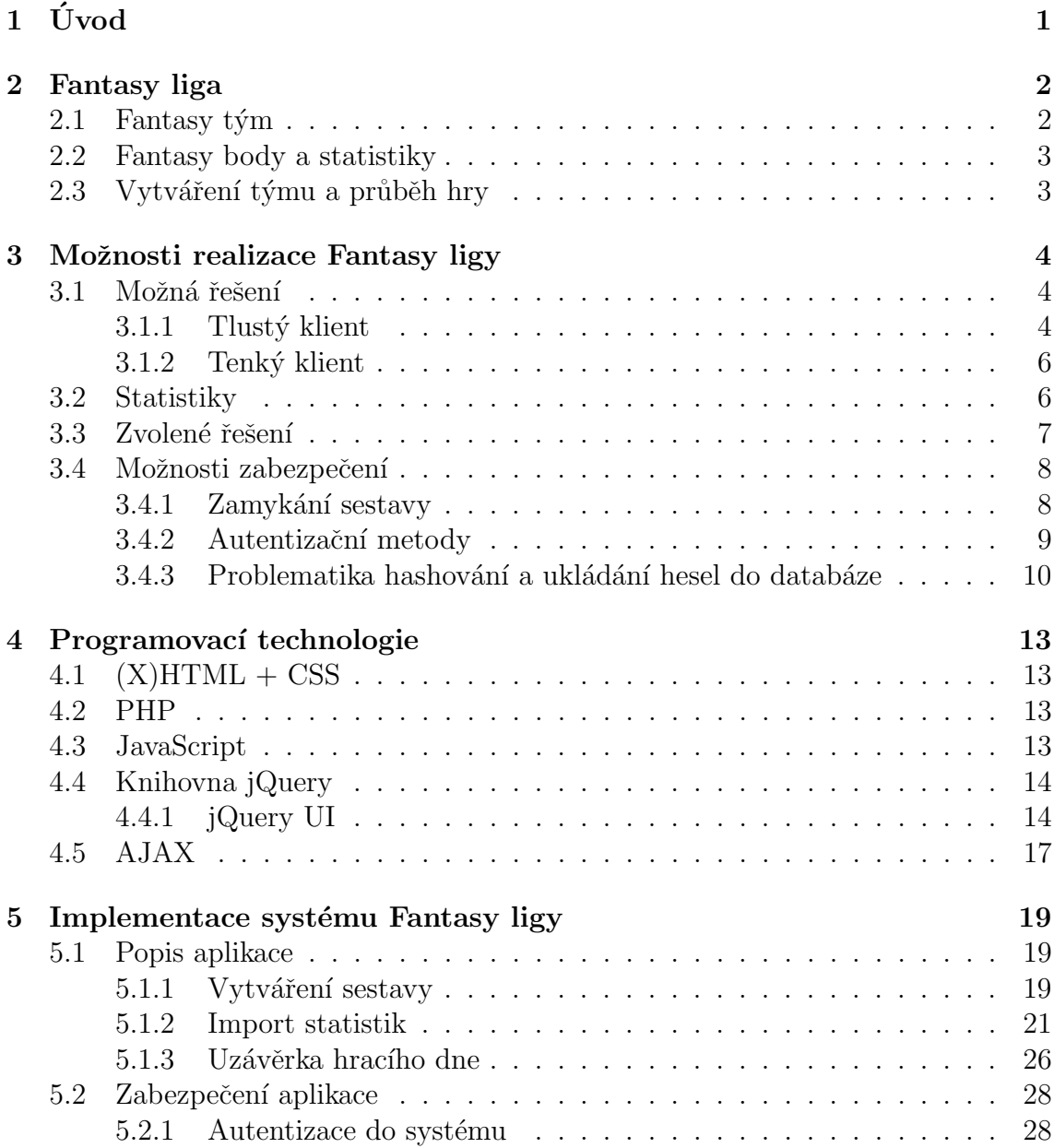

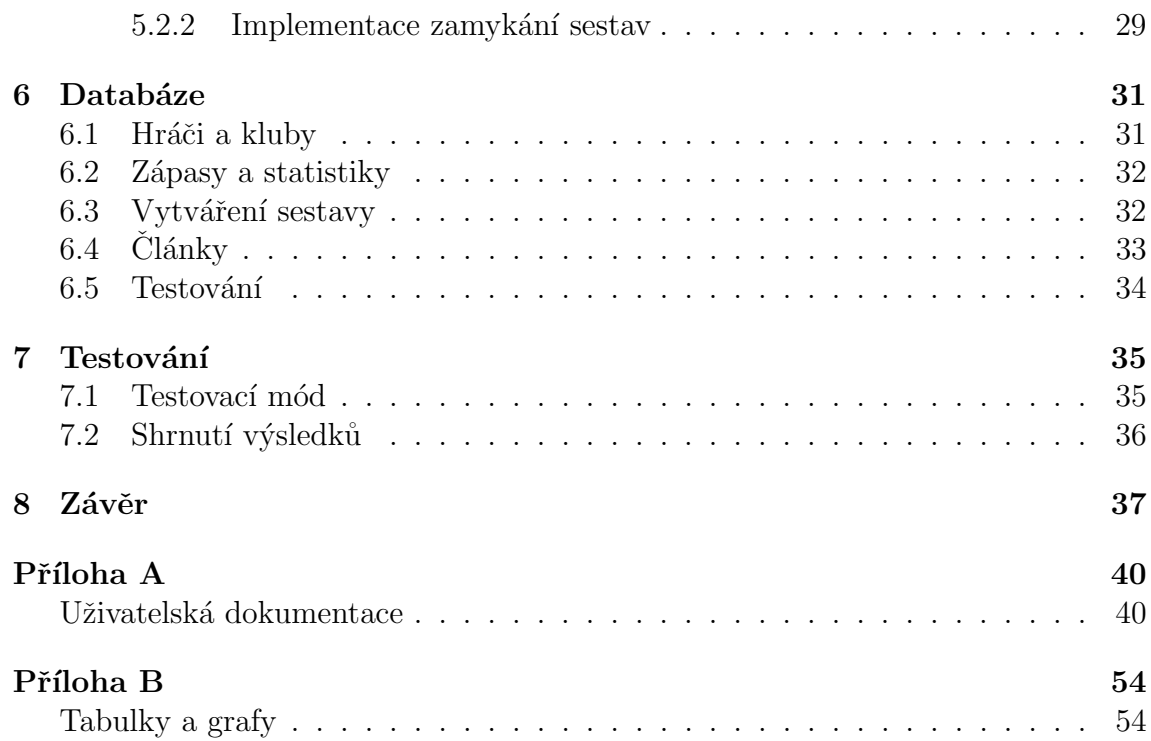

# Seznam zkratek

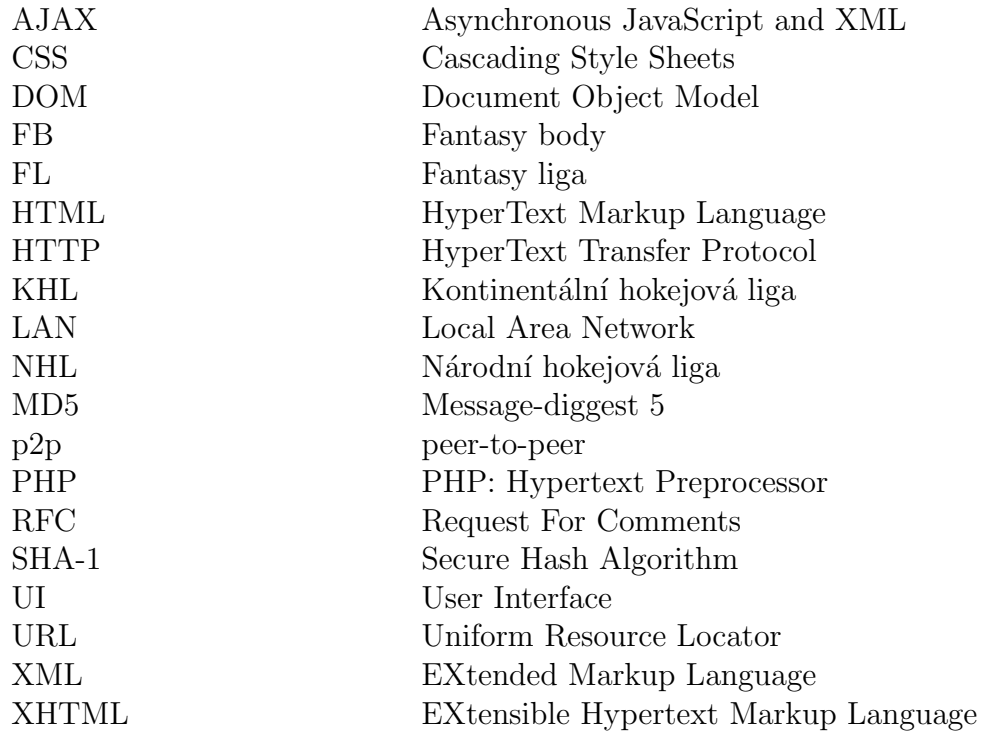

# <span id="page-7-0"></span>1 Uvod ´

Cílem bakalářské práce je naprogramovat webovou aplikaci, která umožňuje virtuální správu hokejového týmu a následnou soutěž s tímto virtuálním týmem v reálném hokejovém světě (tzv. Fantasy ligy). Rozhodl jsem se implementovat tento projekt, protože v současné době je soutěžení s virtuálními týmy velice populární. Fantasy ligy jsou realizovány v nejrůznějších kolektivních sportech (především lední hokej a fotbal) a v širokém spektru lig a soutěží.

Právě díky velké rozšířenosti mezi sporty jsem při realizaci tohoto projektu kladl důraz na to, aby se projekt mohl snadno aplikovat na různé typy lig a sportů. Ale vzhledem k tomu, že nejpopulárnější Fantasy ligy jsou z hokejového prostředí (at' už v České republice nejvyšší hokejová soutěž Tipsport Extraliga nebo v zahraničí  $\text{NHL}^1$  $\text{NHL}^1$  a  $\text{KHL}^2$  $\text{KHL}^2$ ), tak jsem tento projekt zpracoval čistě hokejově. Snažil jsem se ale dodržet fundamentální myšlenku, že projekt lze snadno aplikovat na jiné typy hokejových lig a soutěží.

Dalším z cílů bakalářské práce je vytvořit administrační režim a v rámci něho také redakční systém. Redakční systém se bude především starat o proces vytvoření a publikace článků a informací o 1. hokejové lize. Administrace projektu bude sloužit ke správě hráčů, klubů, zápasů a článků.

Z celkového hlediska by celý projekt měl sloužit jako samostatná a ucelená webová aplikace, která umožní uživatelům soutěžení ve Fantasy lize, poskytne jim informace o 1. hokejové lize a dále umožní administrátorovi snadnou správu a kontrolu nad webovou aplikací.

V rámci bakalářské práce bych si dále chtěl vyzkoušet realizovat webovou aplikaci většího rozměru a zužitkovat znalosti a zkušenosti načerpané během studia na ZCU. Součástí zadání je také testování aplikace reálnými uživateli a získání zpětné vazby na základě testování.

<span id="page-7-1"></span> $1$ Národní hokejová liga - liga hrající se ve Spojených státech a v Kanadě

<span id="page-7-2"></span><sup>&</sup>lt;sup>2</sup>Kontinentální hokejová liga - liga hrající se převážně v Ruské federaci

# <span id="page-8-0"></span>2 Fantasy liga

Fantasy liga (dále jen FL) je hra, ve které vystupují hráči jakožto manažeři, kteří si budují svůj vlastní tým. S tímto týmem soutěží proti ostatním Fantasy manažerům na základě statistik, generovaných reálnými hráči, hrající v reálných klubech v reálný čas. Nejčastější varianta FL je transformace reálných statistik na  $\textit{Fantasy body}$ , které slouží jako porovnávací kritérium při soutěžení jednotlivých Fantasy manažerů a jejich týmů.

Z popisu je zřejmé, že se FL musí opírat o již existující a probíhající reálnou ligu. Důležité je tady slovo **probíhající**, protože FL a vybraná reálná liga musí probíhat současně. Pokud by se realizovala FL na již odehranou ligu (soutěž), tak ztrací FL smysl, nebot' by již byly k dispozici statistiky. Jednoduše by se stačilo podívat na výsledky jednotlivých hráčů a podle toho si tým vytvořit. Právě to, že uživatel neví, jak zápasy proběhnou (a také hraje roli náhoda), dává FL smysl.

### <span id="page-8-1"></span>2.1 Fantasy tým

FL nemá smysl pro individuální sporty, protože neexistují žádné individuální sporty, které jsou dlouhodobého charakteru. Dlouhodobé trvání je také jedním ze základních a povinných předpokladů FL. Právě proto se FL nejčastěji propojuje s kolektivními sporty (především lední hokej a fotbal), protože tyto kolektivní sporty jsou dlouhodobého charakteru. Reálné fotbalové či hokejové kluby soutěží s týmem. Tým můžeme popsat jako množinu hráčů, kteří hájí příslušnost klubu a za tento klub nastupují k utkáním. Zpravidla v klubu existuje generální manažer, který je zodpovědný za složení týmu a také nepřímo za (ne)úspěch klubu.

Uživatelé FL si na takového virtuálního generálního manažera hrají a také vytváří svůj tým a jsou také zodpovědní za (ne)úspěch svého týmu. Velký rozdíl mezi reálnou ligou a FL spočívá v tom, že každý Fantasy manažer má k dispozici všechny hráče figurující v dané lize<sup>[1](#page-8-3)</sup>.

Každý hráč (lépe řečeno virtuální podoba hráče v systému) má svoji cenu, za kterou je možné ho angažovat. Ve většině FL existuje také platový strop. Platový strop se může chápat jako finanční částka, přes kterou se nesmí ceny hráčů dostat. Smyslem platového stropu je zabránit uživatelům angažovat jen ty nejlepší hráče v celé lize a udělat FL co nejreálnější.

<span id="page-8-3"></span><span id="page-8-2"></span> $1Z$  toho vyplývá, že v několika různých Fantasy týmech může být ten samý hráč. Tato situace v reálné lize samozřejmě nemůže nastat

### 2.2 Fantasy body a statistiky

Jak již bylo řečeno, tak rozhodující faktor pro úspěch ve FL je získat co nejvíce Fantasy bodů. V této části se jednotlivé FL diametrálně rozcházejí. Především srovnáme-li fotbal a lední hokej z hlediska statistik, tak dojdeme k závěru, že se počítají a generují zcela odlišné statistiky a z tohoto hlediska jsou si tyto dva sporty velice vzdáleny. FL se ale liší i v rámci jednoho sportu. Příkladem může být lední hokej. Ve vrcholovém ledním hokeji (např. NHL) se v současné době produkuje velké množství statistik. Naproti tomu v 1. české hokejové lize jsou generovány pouze základní statistiky (góly, asistence na gól, trestné minuty, čas na ledě, statistika pozitivní a negativní účasti na ledě při vstřeleném gólu).

Se statistikami jsou pevně svázané Fantasy body. Každá statistika se transformuje na Fantasy body, podle předem známého transformačního procesu. Je zcela na autorovi FL, jakým způsobem se statistiky na body převádějí, neboť na to neexistují žádná pevná pravidla - pouze doporučení (inspirace) od již existujících FL.

## <span id="page-9-0"></span>2.3 Vytváření týmu a průběh hry

Je třeba si uvědomit, že každý virtuální Fantasy manažer netvoří jeden tým na začátku hry. Tak jak liga probíhá (zpravidla po jednotlivých hracích kolech) lze změnit sestavu před každým hracím dnem. Některé FL mají striktně omezený počet změn v sestavě za týden, jiné FL Fantasy manažery tímto způsobem nijak neomezují. Hraní ve FL funguje zpravidla tak, že uživatel nejprve odhadne výkony hráčů na začátku sezony a poté (až se odehrají první kola) postupuje na základě dosavadních předvedených výkonů, aktuální formy a zranění hráčů. Zejména je třeba věnovat zvýšenou pozornost zranění hráčů, protože když bude ve virtuální sestavě hráč, který je reálně zraněný, tak nemůže přinést žádné Fantasy body.

V některých FL také existuje možnost si zvolit při vytváření nebo úpravě sestavy kapitána a asistenta. Virtuálního kapitána (resp. asistenta) lze chápat jako hráče, kterému se násobí jeho *Fantasy body c*eločíselným koeficientem<sup>[2](#page-9-1)</sup>. Z toho vyplývá, že kapitán nebo asistent (při vhodném zvolení) je schopný získat více bodů. Nicméně při špatné volbě může být tato funkce kontraproduktivní. Z pohledu hraní je ale volba kapitána (asistenta) důležitá a často je to rozdílový faktor mezi Fantasy manažery

<span id="page-9-1"></span><sup>&</sup>lt;sup>2</sup>Například u tohoto projektu je pro kapitána koeficient 3 a u asistenta koeficient 2.

# <span id="page-10-0"></span>3 Možnosti realizace Fantasy ligy

Z předchozí kapitoly by měl čtenář získat obecnou informaci a celkovou představu o Fantasy lize. Nyní budou popsány možnosti realizace a možné přístupy k implementaci systému Fantasy ligy.

### <span id="page-10-1"></span>3.1 Možná řešení

Ve většině realizací FL převládá řešení prostřednictvím webové aplikace tzv. tenký klient. Můžeme se ale setkat i s variantou tzv. tlustého klienta, kdy se aplikace nachází na straně klienta. Oba tyto přístupy jsou příkladem architektury typu Klient-server - viz obrázek [3.1.](#page-11-0)

Architektura Klient-server je založena na principu dvou programů, kdy jeden program **žádá** o informaci či službu *(klient)* a druhý program zpracovává požadavky od klienta (server). Klient a server jsou zpravidla odděleni a každý z nich funguje na jiném zařízení. Zařízení mezi sebou komunikují nejčastěji počítačovou sítí. Příkladem toho modelu může být komunikace webového prohlížeče (klient) a webové serveru, který mu odpovídá (server).

Opakem tohoto modelu je model **peer-to-peer**  $(p2p)$  viz obrázek [3.2](#page-11-1), kdy neexistuje žádný centrální server, ale jednotlivý klienti jsou si rovni a vzájemně spolu komunikují. Díky tomu není jeden stroj přetěžován v důsledku velkého množství žádostí na server.

Problematika tlustého a tenkého klienta se týká modelu Klient-server. Obě tyto varianty vždy nějakým způsobem komunikují se serverem. Rozdíl spočívá v množství prováděné aplikační logiky na straně klienta.

### <span id="page-10-2"></span>3.1.1 Tlustý klient

V případě tlustého klienta je snaha o provádění logiky a výpočtů z větší části na straně klienta. Typicky se na straně klienta nachází aplikace, která je ve velké míře samostatná a ke svému fungování potřebuje **minimum** komunikace se serverem. Jedná se v podstatě pouze o aktualizace, případně nějaké importy, které aplikace potřebuje. Veškerou práci s daty (například výpočty či zobrazování) provádí aplikace sama a nezatěžuje server. Tato varianta je vhodná tam, kde je aplikační logika náročná na výkon (například složité matematické (grafické) výpočty). Kdyby jeden

<span id="page-11-0"></span>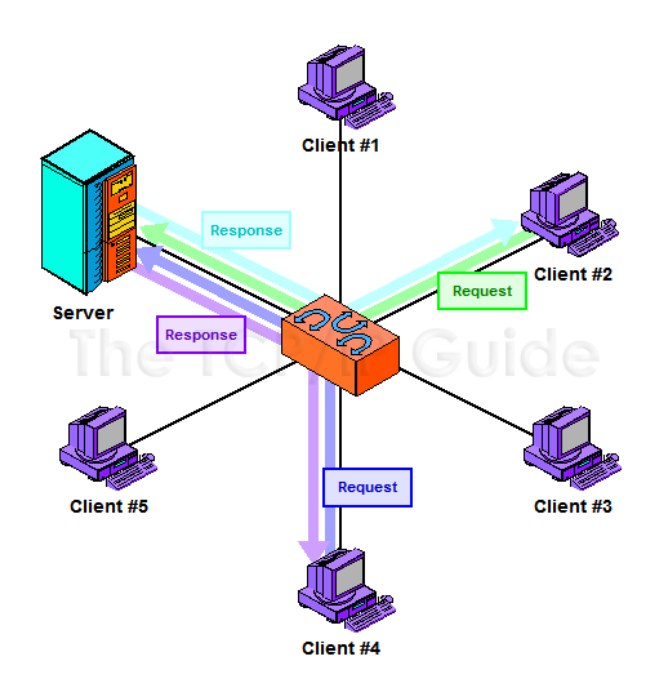

<span id="page-11-1"></span>Obrázek 3.1: Model Klient - server (převzato z [4])

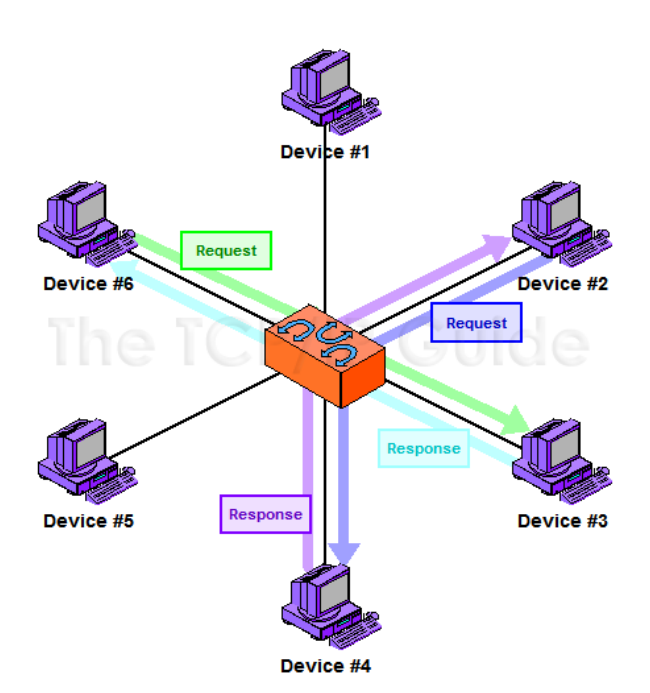

Obrázek 3.2: Model Peer-to-peer (převzato z [4])

stroj zpracovával náročnou aplikační logiku pro více uživatelů zároveň (tenký klient), došlo by k jeho přetížení a k problémům s tím spojené. Nevýhoda tohoto systému spočívá v údržbě programu. Díky tomu, že mají uživatelé aplikaci nainstalovanou, tak není jednoduché šířit aktualizace a opravovat potenciálních chyby.

V případě Fantasy ligy by se jednalo o program, který by si uživatel nainstaloval a v něm by si vytvářel sestavu a kontroloval svoje výsledky. Takto postavený program by, z hlediska komunikace se serverem, potřeboval pouze dvě sady informací. Za prvé je nutný ze strany serveru import statistik a za druhé posílat na server svůj výsledek (případně svoji sestavu). Situace je vidět na obrázku [3.3.](#page-12-2) Program by zpracoval statistiky, porovnal z uživatelovou vytvořenou sestavou, transformoval statistiky na Fantasy body a výsledek by poslal na server.

<span id="page-12-2"></span>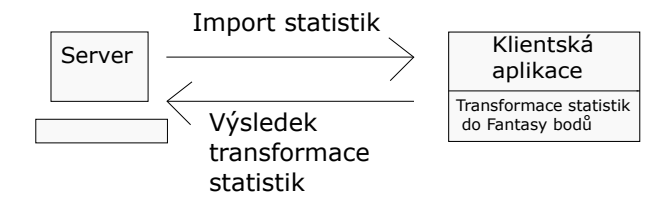

Obrázek 3.3: Možná realizace aplikace v případě tlustého klienta

### <span id="page-12-0"></span>3.1.2 Tenký klient

Tenkého klienta můžeme popsat jako program, který bez serveru víceméně nemá smysl. Většina aplikační logiky se provádí na straně serveru a klient v podstatě jen interpretuje výsledek práce serveru. Typický příklad tenkého klienta je již zmíněný webový prohlížeč nebo jakákoliv forma vzdáleného terminálu<sup>[1](#page-12-3)</sup>. Tato varianta je vhodná tam, kde není potřeba žádných složitých výpočtů, které by zatěžovaly server. Všechny webové aplikace jsou příkladem tenkého klienta.

### <span id="page-12-1"></span>3.2 Statistiky

At' už se rozhodneme pro jakoukoliv metodu, tak kvalita systému Fantasy ligy silně závisí na statistikách. Statistiky jsou nejdůležitější část FL. V současném světě se napříč všemi sporty generuje velké množství statistik. Tyto statistiky jsou výsledkem práce nejčastěji větší skupiny lidí, protože není v silách jedince zvládnout takovéto množství statistik.

<span id="page-12-3"></span><sup>&</sup>lt;sup>1</sup>Terminálem se myslí přístupový bod, přes který vzdáleně (přes LAN či Internet) komunikujeme s jiným zařízením

Statistiky využívá mnoho tuzemských či zahraničních serverů k poskytování informací. V případě NHL existují v Severní Americe firmy, které se přímo zabývají výrobou statistik a poté tyto statistiky **prodávají** zákazníkům. V Ceské republice jsou rovněž firmy, zabývající se touto činností.

Poskytování statistik je ve většině případů zpoplatněno a tudíž statistiky (a jejich import) představují největší problém při realizaci systému FL. Pokud tedy chceme realizovat (bez záštity statistiky vyrábějící firmy) na statistikách závislý projekt máme několik variant řešení problému:

- 1. zaplatit si import statistik od firmy zabývající se touto problematikou,
- 2. manuálně sledovat zápasy a vytvářet statistiky individuálně,
- 3. stahovat statistiky ze serverů poskytující statistiky.

Druhý bod v podstatě nepřipadá v úvahu, protože vytvářet statistiky individuálně je, při obrovských objemech statistik, takřka nemožné. Nicméně tato varianta existuje a je to varianta zadarmo.

Třetí bod bude detailněji popsán v praktické části, protože přesně tímto způsobem projekt funguje. Stejně jako další informace jsou i statistiky umístěny na serveru v  $HTML^2$  $HTML^2$  souborech. Pokud si chceme tyto informace zobrazit, tak prostřednictvím webového prohlížeče si stáhneme soubor a náš webový prohlížeč se již postará o zobrazení obsahu. Aplikace si stejně jako webový prohlížeč stáhne HTML soubory a místo jejich zobrazení je zpracuje a vyselektuje z nich potřebná data - tedy statistiky.

Tento bod si ale nese celou řadu problémů. Především jde o to, zda je či není tato možnost z právnického hlediska legální, protože se zde využívají vystavená data cizích webových stránkách. Je ale třeba zdůraznit, že pro účely této bakalářské práce, jejíž cíl není vydělávání peněz, je tato možnost v pořádku<sup>[3](#page-13-2)</sup>. Další problém se může objevit v případě změny struktury webu se zdrojem dat.

### <span id="page-13-0"></span>3.3 Zvolené řešení

V předchozí části jsem analyzoval možná řešení implementace systému FL. Rozhodl jsem se realizovat projekt jako webovou aplikaci (tenkého klienta). Důvodem

<span id="page-13-1"></span> $^{2}$ Hyper Text Markup Language - značkovací jazyk pro tvorbu webových stránek. Viz část [4.1](#page-19-1)  $(X)HTML + CSS$  na straně [13](#page-19-1)

<span id="page-13-2"></span> $3V$  případě ostrého nasazení (a případného výdělku z této činnosti) by byla potřeba minimálně vzájemná dohoda

byla skutečnost, že aplikační logika není z hlediska výkonu náročná. Dalším důvodem je jednoduchost implementace. Realizovat model tlustého klienta by v podstatě znamenal vyvíjet dva programy a ještě navíc synchronizaci mezi nimi. Myslím, že varianta webové aplikace je pro tento projekt dostatečná a nabízí řešení, které zároveň splní zadání a zároveň je snadno implementovatelné. Je nutné poznamenat, že problém statistik neměl na rozhodování vliv.

### <span id="page-14-0"></span>3.4 Možnosti zabezpečení

Systém Fantasy ligy neobsahuje žádné citlivé údaje ani peněžité vklady, ale přesto je třeba jej nějakým způsobem zabezpečit. V této části budou popsány různé možnosti autentizace uživatelů, způsob ukládání hesel do databáze a problematika zamykání sestav.

### <span id="page-14-1"></span>3.4.1 Zamykání sestavy

V popisu zabezpečení začneme nejprve od problému, který nepříliš souvisí s obecnou bezpečností webu. Zamykáním sestavy je myšleno zablokování manipulace s již uloženou sestavou při reálném hraní zápasů. Zamykání sestavy je velice důležité, protože jinak by mohli uživatelé měnit a uzpůsobovat sestavu na základě vyvíjejícího se zápasu. V tomto případě by Fantasy liga jako hra ztrácela smysl. Zpravidla je zamykání sestavy svázáno s časy utkání, kdy má například uživatel čas upravit sestavu jen do 10 minut před zahájením prvního utkání. Uživatel má opět k dispozici úpravu sestavy až po importu statistik a připsání Fantasy bodů.

Podívejme se nyní na možnosti jak tuto otázku vyřešit. Omezit uživatele z hlediska počtu úprav sestavy za den (za týden) by problém nevyřešilo. S omezením úpravy sestavy (například pouze 3 změny za týden) se lze setkat v některých existujících Fantasy ligách, protože pokud se za týden mají odehrát 3 hrací kola, tak uživateli by měly stačit 3 změny sestav. Takovéto omezení v této bakalářské práci není, protože si myslím, že takto navržený systém není dostatečně flexibilní. Může se stát, že si uživatel vytvoří a uloží sestavu a za nějaký čas zjistí, že některý z jeho hráčů nemůže nastoupit (například z důvodu zranění či disciplinárního trestu). Při omezení počtu změn sestavy se toto stává poměrně velkým problémem.

Co otázku zamykání sestav řeší, je zablokování přístupu na stránku, která se stará o vytváření a úpravu sestavy. Nejjednodušší zablokování přístupu spočívá v zakázaní přístupu na základě data a času. Řešení je následující. Do proměnných se uloží požadovaný čas, do kdy mohou uživatelé měnit sestavy (tvz. *deadline*). Při každém

přístupu na stránku se ověří, zda současný datum a čas je před nebo za tímto deadlinem. Pokud je současný čas před deadlinem, tak se nic neděje a uživateli je umožněn přístup. Pokud je po *deadlinu*, tak je uživateli zakázán přístup.

Možné řešení by bylo také pomocí cookies<sup>[4](#page-15-1)</sup>, díky kterým by server ověřil, že uživatel již sestavu upravil a zakázal by další možnost úpravy. Podle [12] je *cookie* často používán pro identifikaci konkrétního uživatele.

 $Cookie$  je malý soubor (řádově B až jednotky kB), který server uloží na klientův počítač. Pokaždé když se stejný uživatel (stroj) připojí na webovou stránku, tak odešle i soubor *cookies*. Na serveru je možné tyto malé soubory vytvářet a manipuloval s nimi. Detailněji viz [12] případně [13].

Cookies se používají například při anketách, kdy je nežádoucí, aby klient hlasoval vícekrát. Další příklad může být v internetovém obchodě, kde si pomocí cookies lze držet nákupní košík klienta<sup>[5](#page-15-2)</sup>.

Zakázání přístupu může být realizováno různým způsobem. Jednoduchá varianta (která je i v tomto projektu) je skrytí jakékoliv možnosti si stránku s vytvářením sestavy zobrazit (skrýt odkaz na stránku a přesměrovat jinam v případě zobrazení souboru přímo - viz část [5.2.2](#page-35-0) Implementace zamykání sestavy na straně [29\)](#page-35-0).

### <span id="page-15-0"></span>3.4.2 Autentizační metody

V této části budem popsán již obecný problém bezpečnosti webové aplikaci, a sice autentizace. Autentizace (nebo také autentikace či autentifikace) je proces ověření uživatelovi identity (podle  $[11]$ ).

#### Jednoduché metody autentizace

Nejjednodušší a nejpoužívanější varianta autentizace je pomocí hesla. Obecně mohou existovat různé možnosti prokázání identity (například čipová karta, sken otisku prstu či sítnice, případně kombinace čipové karty a hesla), ale řešíme-li problematiku autentizace na úrovni webové aplikace, tak je rozumně použitelné pouze heslo.

<span id="page-15-2"></span><span id="page-15-1"></span> $4 \textit{Cookies}$  jsou soubory malé velikosti, které jsou uloženy v prohlížeči klienta

<sup>&</sup>lt;sup>5</sup>I když na to se v současné době používá spíše session viz část [5.2](#page-34-0) Zabezpečení aplikace na straně [28](#page-34-0)

### Sofistikované metody autentizace

Co se týče složitějších metod autentizace, tak do této skupiny patří různé autentizační protokoly. Nejznámější autentizační protokol je **Kerberos** (viz [14] případně dokument RFC4120<sup>[6](#page-16-1)</sup>). Kromě protokolu **Kerberos** existují další autentizační protokoly, ale touto problematikou se tato bakalářská práce nezabývá.

### <span id="page-16-0"></span>3.4.3 Problematika hashování a ukládání hesel do databáze

Nyní bude popsána detailněji autentizace pomocí dvojice: uživatelské jméno a heslo. Poté, co je uživatel vyzván k zadání uživatelského jména a hesla, tak se spustí následující autentizační proces.

1. Odeslání uživatelského jména a hesla na server

V případě webové aplikace je interakce s uživatelem nejčastěji zprostředkována pomocí formuláře. Po zadání uživatelského jména a hesla do formuláře dojde k přenosu dat na server. Ještě před odesláním dat na server je možné heslo nějakým způsobem upravit do nečitelné podoby, aby v případě odposlechu nebylo zneužitu. Úpravu hesla do nečitelné podoby lze v zásadě realizovat dvojím způsobem: šifrování nebo hashování.

2. Vytvoření tzv. otisku hesla

At' již na straně klienta nebo na straně serveru dojde k tzv. hashování hesla. Konkrétní hashovací funkce budou popsány níže. Obecně u hashovací funkce platí, že se vytvoří s textového řetězce tzv. *otisk* neboli hash, který si můžeme představit jako řetězec konstantní délky v nečitelné podobě.

3. Porovnání uživatelského jména a *otisku* hesla

Pokud již máme otisk hesla (výstup hashovací funkce), tak máme všechna potřebná data nutná k autentizaci. V databázi je uživatel identifikován jako dvojice (uživatelské jméno,otisk hesla). Tato dvojice v databázi se porovná s dvojicí údajů, které byly na server odeslány. Pokud jsou dvojice shodné je uživateli umožněn přístup.

### Hashování a hashovací funkce

V předchozích částech jsme se setkali s pojmem hashování. Nyní budou popsány konkrétní hashovací funkce, obecně platné body u hashování a důvody proč je ha-

<span id="page-16-1"></span> $6$ https://www.ietf.org/rfc/rfc4120.txt

 $\textit{showan\'i}$  lepší mechanizmus pro ukládání hesel než šifrování.

Obecně pracuje hashovací funkce následujícím způsobem (převzato z [11]): Označme  $H$  jako hashovací funkci,  $M$  jako vstupní řetězec a  $MD$  (message digest otisk) jako výsledek funkce H. Platí tedy následující vzorec:

$$
MD = H(M) \tag{3.1}
$$

Otisk neboli hash označený jako MD má několik vlastností:

- 1. Účinnost: Proces vytvoření otisku by neměl být náročný na výpočetní výkon procesoru, i za předpokladu existence dlouhé zprávy M
- 2. Odolnost: Funkce H by měla být jednosměrná a tudíž by nemělo být jednoduché určit  $M$
- 3. Odpor vůči kolizi: Je nemožné (neproveditelné) z hlediska výpočtu nalézt dvě různé vstupní zprávy  $M1$  a  $M2$  takové, že platí následující:

$$
H(M1) = H(M2) \tag{3.2}
$$

Již bylo řečeno, výstup z hashovací funkce má omezenou konstantní délku. Z toho plyne, že může existovat otisk, který byl vytvořen dvěma různými zprávami. Opačná implikace ale neplatí. Nemohou existovat dva různé otisky, které vznikly ze stejné zprávy. Další vlastností hashovací funkce je, že při drobné změně zprávy (například výměna jednoho znaku za jiný) dostaneme zcela odlišný otisk.

Mezi nejznámější a nejpoužívanější hashovací funkce patří **MD5** (viz například  $RFC1321<sup>7</sup>$  $RFC1321<sup>7</sup>$  $RFC1321<sup>7</sup>$ ) a **SHA-1** (viz například RFC3174<sup>[8](#page-17-1)</sup>). Funkce **MD5** produkuje otisk o délce 128 bitů. **SHA-1** produkuje otisk o délce 160 bitů (viz [1] nebo uvedené dokumenty RFC).

Nyní bude srovnáno šifrování a hashování pro problematiku ukládání hesel. V obou případech nám jde o totéž, a sice o uchovávání hesel v nečitelné podobě. Pokud bychom uvažovali šifrování, tak musíme řešit problematiku klíčů. Pokud bychom šifrovali symetrickou šifrou (jeden klíč pro šifrování a dešifrování), tak bychom sice uložili zašifrovaná hesla, ale měli bychom obousměrnou funkci. Tedy pokud by potenciální útočník získal klíč, tak by získal veškerá hesla v databázi. Asymetrické šifrování (dva klíče) je nevýhodné z hlediska rychlosti.

Naproti tomu *hashování* je jednosměrné a pokud by útočník získal nějakým způsobem jedno z hesel, tak nedovede z něho určit ostatní. Bezpečnost hashování se

<span id="page-17-0"></span><sup>7</sup>https://www.ietf.org/rfc/rfc1321.txt

<span id="page-17-1"></span><sup>8</sup>https://www.ietf.org/rfc/rfc3174.txt

navíc lehce zvyšuje tzv. saltem<sup>[9](#page-18-0)</sup>. Pokud by si někdo vedl tabulku možných hesel a jejich otisků, tak při jednoduchých heslech typu 12345 může z otisku získat heslo. Ale pokud přidáme salt a například za řetězec 12345 přidáme náhodný řetězec například "rnd", tak je otisk 12345 a 12345rnd naprosto odlišný. Tato jednoduchá, leč<br>Účinná skrana může i isdnaduchá hosla sehnánit v něínadě síslaání stielrů účinná obrana může i jednoduchá hesla ochránit v případě získání otisků.

<span id="page-18-0"></span> $9$ Mechanizmus spočívá v přidání tajného řetězce za původní zprávu

# <span id="page-19-0"></span>4 Programovací technologie

<span id="page-19-1"></span>V této kapitole budou popsány veškeré technologie, které byly při programování této bakalářské práce použity.

# 4.1 (X)HTML + CSS

Hyper Text Markup Language (HTML) je značkovací jazyk pro tvorbu webových stránek. Vývoj tohoto jazyka začal v roce 1990, kdy vznikla verze HTML 1.0. Postupně vznikali další verze HTML a v roce 1998 došlo k vytvoření verze XHTML, kde byla snaha o vzájemné přiblížení jazyka HTML a jazyka  $\text{XML}^1$  $\text{XML}^1$ . V současné době je nejnovější verze HTML  $5$  (zdroj [18]).

V začátcích HTML existovaly pouze statické stránky s minimálním grafickým obsahem. S postupem doby se ale stávalo nutným zařazení grafického obsahu a nebylo příliš vhodné (přehledné) vše popisovat  $HTML$  a tak vznikly kaskádové styly  $(CSS)$ , díky kterým je možné oddělit obsah od vizuálního zpracování. V současné době je kladen důraz na to, aby se pomocí  $HTML$  popisoval pouze obsah a pomocí CSS jak obsah zobrazit.

### <span id="page-19-2"></span>4.2 PHP

PHP: Hypertext Preprocessor je skriptovací jazyk, který se používá pro vývoj dynamických webových aplikací. Na rozdíl od *JavaScriptu* se vykonává na straně serveru a je to dnes nejpoužívanější jazyk pro vývoj webových aplikací.

## <span id="page-19-3"></span>4.3 JavaScript

JavaScript je interpretovaný programovací jazyk pro web, který spolupracuje s HTML [20]. Je zpracováván na straně klienta a tvoří základ například pro jQuery a AJAX. Dnes je JavaScript téměř nepostradatelný pro webové aplikace.

<span id="page-19-5"></span><span id="page-19-4"></span><sup>&</sup>lt;sup>1</sup>EXtensible Markup Language - obecný značkovací jazyk.

## 4.4 Knihovna jQuery

Podle [1] je knihovna jQuery bezplatná open-sourcová (software s otevřeným zdrojovým kódem) JavaScriptová knihovna, která zajišťuje velké množství metod a funkcí, které činí programování v JavaScriptu snadnější. Mimo toho jsou metody testovány napříč všemi webovými prohlížeči, tudíž je zajištěna funkčnost ve většině prohlížečů. Tyto dva aspekty jsou hlavními důvody pro to, že jQuery dnes využívá více než polovina z 10 000 nejnavštěvovanějších webových stránek.

### <span id="page-20-0"></span>4.4.1 jQuery UI

jQuery UI je sada uživatelských rozhraní, efektů, ovládacích prvků (widgetů) a motivů postavené na vrcholu Javascriptové knihovny jQuery (převzato z [2] a [3]). Uživatelské rozhraní tohoto typu je typické svojí jednoduchostí a minimálním rozsahem kódu. V následujících částech budou popsány jednotlivé ovládací prvky vyskytující se v této bakalářské práci. Pro úplnou informaci o prvcích této knihovny viz  $[2]$  nebo  $[3]$ . Podle  $[1]$  se sada uživatelských rozhraní dělí do čtyř skupin: motivy,  $widety$  (katalogy, panel karet, kalendář a další), interakce (draggable, droppable, resizable a další)a *efekty* (barevné animace a další).

Je třeba poznamenat, že práce se všemi prvky jQuery UI je velice podobná. Obecně platí následující (viz ukázka kódu [4.1\)](#page-20-1):

```
$(" selector "). metodaWidgetu ({
  /*nepovinná nastavení*/
}) ;
```
Ukázka kódu 4.1: Obecná práce s prvky jQuery UI

Pod selectorem si můžeme představit nejčastěji <div> element v HTML, který chceme zobrazit jako jQuery *widget*. Metoda *widgetu* určí jaký *widget* se má použít. A nepovinné nastavení či parametry již uzpůsobují widget podle přání uživatele.

### Draggable a Droppable

S popisem jednotlivých *widgetů* a interaktivních prvků začneme u systému, na kterém stojí vytváření sestavy. Základ tvoří HTML soubor, kde je třeba mít elementy (nejčastěji elementy  $\langle \text{div} \rangle$ ), které budou systém Drag and Drop tvořit. Poté již stačí definovat (buď ve stejném nebo v odděleném souboru), které z nich budou tzv. draggable a které droppable. Jako příklad použití tohoto systému bude uveden následující příklad (ukázka kódu [4.2](#page-21-0) - zdroj [2]).

```
<link rel=" stylesheet " href ="// code . jquery .com/ui /1.11.4/ themes /
smoothness/jquery-ui.css">
<script src="// code . jquery .com/jquery -1.10.2. js" ></script >
<script src="// code . jquery .com/ui /1.11.4/ jquery -ui.js" > </script >
...
...
<script >
  $( function () {
    $( "# draggable " ) . draggable () ;
    $( "# droppable " ) . droppable ({
       drop: function ( event, ui ) {
         $( this )
            . addClass ( "ui -state - highlight " )
            . find (\n\mathbb{F}_p)^n)
              . html ( " Dropped !" ) ;
       }
    }) ;
  }) ;
</script >
...
...
<div id=" draggable " class ="ui -widget - content ">
  <p> Drag me to my target </p>
\langle div >
<div id=" droppable " class ="ui -widget - header ">
  <p> Drop here </p>
\langle div >
...
...
```
Ukázka kódu 4.2: Ukázka Drag and Drop

<span id="page-21-2"></span>V příkladu jsou vynechány nepodstatné informace a jsou nahrazeny tečkami. Je vidět, že vlastnosti *draggable* a *droppable* jsou umístěny nad elementy  $\langle \text{div} \rangle$  definované níže v HTML. Draggable je zde použito v nejjednodušší variantě bez volitelných parametrů. U *droppable* je zde i událost po přesunutí a "upuštění" *draggable* objektu.<br>Teta funkce navne němu s stol sloventu, ádios na mětlou (muzícumu) homo s na s Tato funkce pouze přepne styl elementu  $\langle \text{div} \rangle$  na světlou (vysvícenou) barvu a najde v *HTML* dokumentu prostřednictvím  $DOM^2$  $DOM^2$  element  $p$  a v něm změní obsah z "Drop here" na "Dropped!".

Na příkladu je vidět i jednoduchost používání j $Query$  a jeho interakci s  $HTML$ . Je třeba zdůraznit, že v tomto projektu je implementace Drag and Drop složitější a bude popisována v kapitole Implementace systému Fantasy ligy.

<span id="page-21-1"></span> $2Document Object Model$  - přistupování k elementům XML (XHTML) a zobrazování či změna obsahu elementů (detailněji viz [8], případně [9])

### Accordion

Tento ovládací prvek si můžeme představit jako seskupování velkého množství informací do logických skupin (například seskupit hráče do jednotlivých týmů). Díky tomuto *widgetu* lze značně ušetřit místo, protože v jednu chvíli je zobrazena pouze jedna část z celku a zbytek je reprezentován pouze názvem skupiny. Jak již název napovídá, tak tento ovládací prvek připomíná harmoniku. Příklad widgetu ukazuje ukázka kódu [4.3.](#page-22-0)

```
<link rel=" stylesheet " href ="// code . jquery .com/ui /1.11.4/ themes /
  smoothness/jquery-ui.css">
  <script src="// code . jquery .com/jquery -1.10.2. js" ></script >
  <script src="// code . jquery .com/ui /1.11.4/ jquery -ui.js" > </script >
  ...
  <script >
  $( function () {
    $ ( "#accordion" ).accordion ();
  }) ;
  </script >
   ...
<div id=" accordion ">
  <h3 > Section 1 </h3 >
  <div >p > Text... \langle p \rangle\langle/div >
  <h3 > Section 2 </h3 >
  \langlediv >
     p > Text... \langle p \rangle\langle div >
\langle div >
```
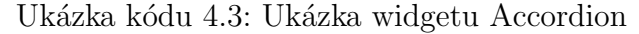

<span id="page-22-1"></span>Předchozí příklad (zdroj [2]) opět ukazuje jednoduchost použití j $Query.$ 

#### Tabs

Ovládací prvek Tabs je z velké části podobný předchozímu widgetu. Rozdíl spočívá pouze v tom, že Accordion připomíná harmoniku a Tabs připomíná panel karet (záložek), na který jsme zvyklí z nejrůznějších programů. Uživatel klikne na požadovanou záložku a ta zobrazí svůj obsah. Jediný rozdíl oproti předchozímu příkladu spočívá v úpravě j $Query$ , kdy místo **.accordion()**; použijeme **.tabs()**;

### Progressbar

Tento ovládací prvek je pouze zobrazovací a uživatel jej může měnit pouze explicitně. Zádným způsobem nelze na lištu kliknout a změnit tak její hodnotou. S lištou zobrazovací průběh operace se lze setkat například při stahování či kopírování souborů. Příklad tohoto velice jednoduchého *widgetu* je vidět na ukázce kódu [4.4](#page-23-1) (zdroj [2])

```
<link rel=" stylesheet " href ="// code . jquery .com/ui /1.11.4/ themes /
smoothness/jquery-ui.css">
  <script src="// code . jquery .com/jquery -1.10.2. js" ></script >
  <script src="// code . jquery .com/ui /1.11.4/ jquery -ui.js" > </script >
 ...
  <script >
  $( function () {
    $( "# progressbar " ) . progressbar ({
       value: 37
    }) ;
  \}) :
  </script >
...
<div id=" progressbar " ></div >
                 Ukázka kódu 4.4: Ukázka widgetu Progressbar
```
<span id="page-23-0"></span>Stačí pouze zavolat .progressbar(); a poté zadat číslo od 0 do 100 do parametru  $value$ , které reprezentuje údaj v procentech.

### 4.5 AJAX

AJAX je zkratka pro *Asynchronous JavaScript and XML* (Asynchronní JavaScript a XML). Jedná se o takový systém komunikace mezi klientem a serverem, kde probíhá přenos dat bez nutnosti znovunačtení webové stránky. Aby mohl systém fungovat, tak všechny současné webové prohlížeče poskytují tzv. XMLHttpRequest objekt, který se používá pro posílání Ajaxové žádosti na webový server a následné odpovědi s požadovanými daty (převzato z  $[1]$ ).

Na obrázcích [4.1](#page-24-0) a [4.2](#page-24-1) je vidět srovnání standardní HTTP komunikace se serverem a AJAXu.

Typickým příkladem tohoto systému je našeptávač (k vidění například u vyhledávače Google). Jakmile uživatel napíše část textu, tak už jsou zobrazeny pod textovým polem pravděpodobné varianty cílového textu. Našeptávač funguje tak, že pokaždé, když uživatel stiskne klávesu, tak se pomocí *XMLHttpRequest* přenese

<span id="page-24-0"></span>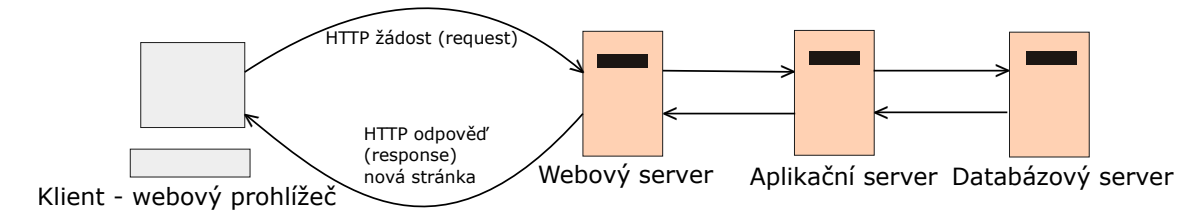

<span id="page-24-1"></span>Obrázek 4.1: Standardní přenos pomocí HTTP protokolu (vlastní tvorba na základě obrázku z [1])

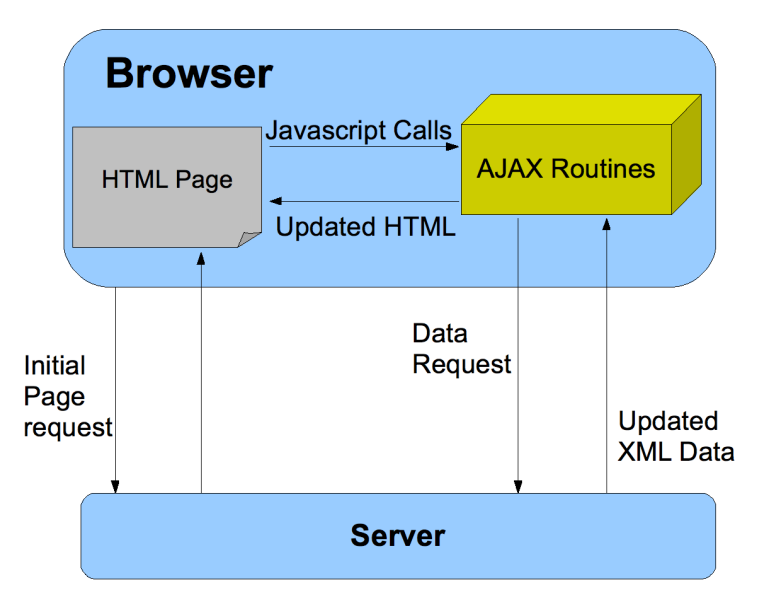

Obr´azek 4.2: Uk´azka AJAXu a jeho komunikace se serverem (zdroj [17])

současná část textu na server a server podrobí tuto část textu analýze a vyhledává podle toho v databázi či v jiném zdroji dat. Pravděpodobné varianty vrací klientovi a data jsou pomocí JavaScriptu zobrazena do textového pole.

Další informace (včetně příkladů a zdrojových kódů) lze na nalézet na [10]. Objekt prohlížeče XMLHttpRequest má sadu vlastností a metod, které se při práci s tímto objektem využívají (specifikaci a ukázky zdrojových kódů lze nalézt na [16]).

# <span id="page-25-0"></span>5 Implementace systému Fantasy ligy

# <span id="page-25-1"></span>5.1 Popis aplikace

Vše, co uživatel potřebuje k ovládání aplikace je webový prohlížeč. Vzhledem k tomu, že FL je závislá na konkrétní reálné lize, tak úspěch silně závisí na tom, kdy uživatel začne hrát. Ideální případ je, pokud se uživatel zaregistruje před začátkem soutěže. Nicméně v aplikaci není nijak omezeno, kdy se uživatel registruje.

Po registraci čeká uživatele prvotní vytvoření sestavy a poté se již hra v podstatě točí v cyklu, jehož jedna iterace je doba mezi jednotlivými hracími dny. Situaci znázorňuje obrázek [5.1.](#page-25-3) Modře jsou vyznačeny aktivity uživatele a černě aktivity aplikace nezávislé na uživateli. Tento cyklus provádí uživatele po celou dobu Fantasy

<span id="page-25-3"></span>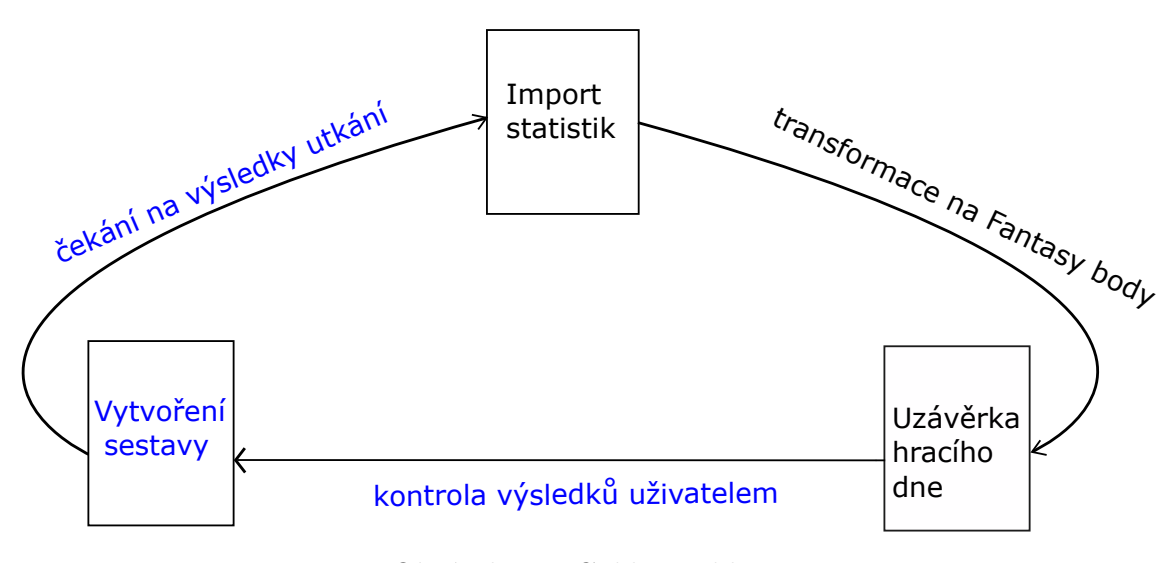

Obrázek 5.1: Cyklus aplikace

ligy. Zejména je důležitá kontrola výsledků. Pro úspěch ve hře je velice důležité (až téměř nezbytné) sledovat výsledky a průběhy zápasů, zjišťovat zranění jednotlivých hráčů a momentální formu. Nyní budou rozebrány jednotlivé elementy v obrázku.

### <span id="page-25-2"></span>5.1.1 Vytváření sestavy

Na tuto část aplikace je třeba klást velký důraz, neboť je to v podstatě jediná uživatelem upravovatelná (editovatelná) součást aplikace. Měla by být dobře vypadající

a uživatelsky přívětivá. Vytváření sestavy je řešeno pomocí javascriptové knihovny jQuery UI (jQuery User Interface), umožňující tvořit jednoduchá uživatelská rozhraní na úrovni webové aplikace. Vytváření sestavy je složeno ze čtyř ovládacích prvků (tzv.  $widget{u}$ ) z knihovny jQuery UI:

- interakční systém Drag and Drop (táhni a pust' detailněji viz část  $4.4.1$  $jQuery$  UI - Draggable a Droppable na straně [14\)](#page-20-2),
- widget Accordion (zobrazení seskupených dat detailněji viz část  $4.4.1$  j $Query$  $UI$  - Accordion na straně [16\)](#page-21-2),
- widget Progressbar (informační lišta o průběhu akce detailněji viz část  $4.4.1$  $jQuery$  UI - Progressbar na straně [17\)](#page-22-1),
- $\bullet\,$ widget Tabs (zobrazení pomocí karet detailněji viz část [4.4.1](#page-22-1) j $Query\;UI$  -Tabs na straně [16\)](#page-22-1).

Kombinace těchto čtyř prvků umožní vytvářet sestavy přívětivým a dobře vypadajícím způsobem. Práce s jednotlivými ovládacími prvky z knihovny j $Query$  UI je jednoduchá (až na systém  $Drag$  and  $Drop$ , který je lehce komplikovaný). Mód vytváření sestavy je vidět na obrázku [5.2.](#page-27-1) Jsou zde vidět všechny čtyři ovládací prvky z j $Query$  UI. V levé části rozevírací seznam všech hráčů seskupených do jednotlivých týmů (Accordion). V horní části se nachází stav rozpočtu a lišta, která zobrazuje procentuální místo pod platovým stropem (Progressbar). Sestava sestává ze 3 formací a jednoho brankáře. Aby se nemuselo řešit složité pozicování 15 hráčů a jednoho brankáře, je na jednotlivých kartách vidět pouze ta aktuálně zobrazená formace pěti hráčů a zbývající dvě jsou schované (Tabs).

Systém Drag and Drop lze na statickém obrázku jen těžko znázornit. Na obrázku jsou vidět prázdné a obsazené dresy. Ty symbolizují místa, kam lze umístit hráče  $(Dropable)$ . Aby se hráč mohl do toho místa dostat, je třeba si zvolit hráče v katalogu a poté prostřednictvím tlačítka myši ho "vzít a táhnout" na cílovou pozici.<br>Každá hráž tate, táhnotí" na dnemie (Dressekle). Na skrádnu je sidžt kenežná fáze. Každý hráč toto "táhnutí" podporuje (*Draggable*). Na obrázku je vidět konečná fáze,<br>kdy vž is kníž se klízbenti. Dragovskla místa s staží navna mustit tlažítka muži a kníž kdy už je hráč v blízkosti *Droppable* místa a stačí pouze pustit tlačítko myši a hráč je přidán. Za všimnutí stojí, že jednou přidaný hráč již ztrácí schopnost Draggable, aby nešel přidat znovu (na obrázku je vyznačen zelenou barvou).

Na tzv. *droppable* místě je po umístění hráče vidět několik údajů. Dres symbolizuje tým, za který hráč hraje. Dále je zde vidět jméno, cena hráče (která se odečítá od rozpočtu), tlačítko "Zrušit" a hráčova fotografie. V tomto projektu je fotografie<br>v svězek hrážů nažnicí s rekati ho makl s něčnadě nasezené náležek fotok nastat u všech hráčů prázdná, neboť by mohl v případě nasazení reálných fotek nastat problém s autorskými právy. Pokud se aplikace dostane do ostrého provozu, tak je možné fotky doplnit.

<span id="page-27-1"></span>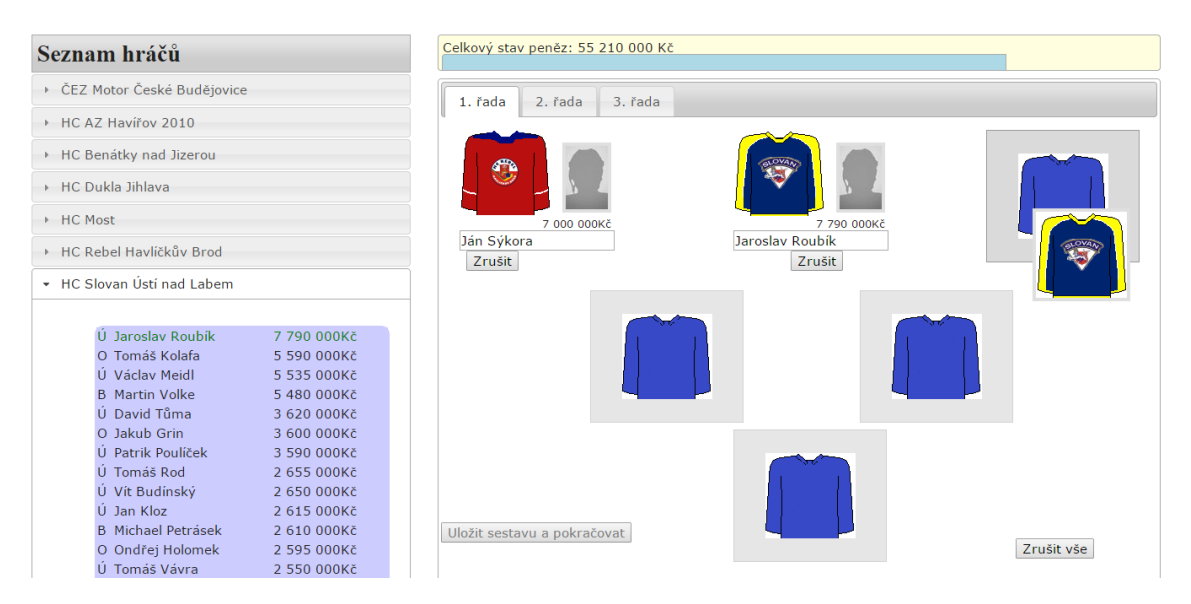

Obrázek 5.2: Roster management - vytváření sestav

### <span id="page-27-0"></span>5.1.2 Import statistik

Tato část aplikace je do jisté míry automatická a podléhá administrátorovi. Zádná interakce či přímé ovládání uživatelem se nepředpokládá. Problém statistik již byl částečně popsán v analýze problémů (konkrétně viz [3.2](#page-12-1) Statistiky na straně [6\)](#page-12-1). Jak již bylo řečeno, tak bez statistik z reálné ligy nemá FL smysl. Funkčnost FL závisí nejenom na statistikách jako takových, ale především na jejich následné transformaci na Fantasy body.

### Import

Při analýze jsem uváděl tři možná řešení problému statistik. Řešení pomocí zpoplatněného importu by bylo ze všech nejjednodušší a nejlepší. V rámci bakalářské práce jsem se ale mimo jiné chtěl zabývat i možnostmi, jak využívat data z jiných serverů. Proto jsem se rozhodl implementovat třetí bod v analýze, a sice stahování statistik ze serveru. Pro tento projekt byl jako primární zdroj informací a statistik použit server hokej.cz. Import statistik lze rozdělit na následující podúlohy:

1. Nalezení a stažení požadovaných souborů se statistikami na serveru Tento bod silně závisí na serveru. Pokud nebudou soubory vhodně členěné a

snadno k nalezení, může tento bod představovat velký problém<sup>[1](#page-28-0)</sup>. Nalezení souborů musí provést administrátor. V případě serveru textbfhokej.cz je to realizováno tak, že existuje jeden soubor, kde se lze přepínat mezi jednotlivými koly podle parametrů URL<sup>[2](#page-28-1)</sup> Podle parametru URL se automaticky vybere požadované hrací kolo a soubor se stáhne. Stažený soubor obsahuje kompletní kolo a odkazy na jednotlivé zápasy. V cyklu se projdou všechny zápasy a stáhnou se jednotlivé soubory zápasů. V těchto souborech jsou kromě jiných informací také již požadovaná data se statistikami. Za stahování je zodpovědná sada funkcí jazyka PHP<sup>[3](#page-28-2)</sup> curl (detailněji viz [5] či případně [19]), zejména funkce curl exec() (viz [6]). Na obrázku [5.4](#page-29-0) je vidět zdroj dat ze serveru hokej.cz.

2. Nalezení ve staženém souboru požadovaná data - statistiky

Nyní když je soubor uložen na disku a je k dispozici je nutné z něj extrahovat ta správná data. Pro extrakci a hledání v souboru byl využit soubor (knihovna) simple\_html\_dom.php (převzato z [3]) Díky tomu to souboru je možné hledat v HTML souborech na základě  $DOM<sup>4</sup>$  $DOM<sup>4</sup>$  $DOM<sup>4</sup>$  Ukázka práce z touto knihovnou je vidět na obrázku [5.3.](#page-28-4) Je vidět, že jednoduchým způsobem můžeme hledat a přistupovat k jednotlivým elementům html souboru.

```
// Create DOM from URL or file
$html = file_get_html('http://www.google.com/');
// Find all images
foreach($html->find('img') as $element)
     echo $element->src.'<br>';
// Find all links
foreach($html->find('a') as $element)
     echo $element->href.'<br>';
```
Obrázek 5.3: Ukázka práce se Simple HTML DOM parserem (převzato z [4])

Tyto dva body se provedou vždy po odehrání jednoho hracího dne (kola). Pokyn k jejich provedení vydá administrátor v administraci systému. Nicméně je možné tuto ´ulohu napl´anovat a zautomatizovat tak syst´em importu. Pokud jiˇz m´ame k dispozici požadovaná data (statistiky), tak může začít proces transformace na Fantasy body.

<span id="page-28-0"></span> $1$ Je nutné poznamenat, že pokud se změní struktura webu, ze kterého se statistiky automaticky stahují, tak je třeba se tomu přizpůsobit. Proto zdůrazňuji, že toto řešení není ideální a pro nasazení v ostrém provozu není příliš vhodné.

<span id="page-28-1"></span> $2$ Uniform Resource Locator - specifická adresa umístění na Internetu

<span id="page-28-2"></span><sup>&</sup>lt;sup>3</sup>PHP: Hypertext Preprocessor - jazyk pro psaní dynamických webových aplikací

<span id="page-28-3"></span> $4$ Document Object Model viz [8]

<span id="page-29-0"></span>HC SLOVAN ÚSTÍ NAD LABEM

#### HC REBEL HAVLÍČKŮV BROD

| Č  | P        | <b>HRÁČ</b>             |       | G            | A              | в              | T              | $+/-$          |              | Č              | P        | <b>HRÁČ</b>           |       | G            | A            | B              | т              | $+/-$        |              |
|----|----------|-------------------------|-------|--------------|----------------|----------------|----------------|----------------|--------------|----------------|----------|-----------------------|-------|--------------|--------------|----------------|----------------|--------------|--------------|
| 3  | $\circ$  | <b>Martin ZDVOŘÁČEK</b> |       |              |                |                |                |                |              | 3              | $\Omega$ | David ŠKŮREK          |       | 0            | 0            | 0              | $\mathbf 0$    | $-1$         |              |
| 5  | $\circ$  | <b>Ondřej SMETANA</b>   |       | $\mathbf 0$  | 0              | $\mathbf 0$    | $\overline{2}$ | $\mathbf 0$    |              | 6              | $\Omega$ | Petr ZÍTKA            |       | 0            | $\mathbf 0$  | $\mathbf 0$    | $\mathbf 0$    | 1            |              |
| 6  | $\Omega$ | <b>Martin VÁGNER</b>    |       | $\mathbf 0$  | $\Omega$       | $\bf{0}$       | 2              | $\overline{2}$ |              | 18             | $\Omega$ | Štěpán JENÍK          |       | $\mathbf 0$  | $\mathbf{1}$ | 1              | $\mathbf{0}$   | $-2$         |              |
| 17 | $\circ$  | <b>Kamil ČERNÝ</b>      |       | $\bf{0}$     | 1              | 1              | $\bf{0}$       | $\overline{2}$ |              | 20             | $\Omega$ | <b>David PAVLÍČEK</b> |       | $\mathbf{0}$ | 0            | $\mathbf{0}$   | $\overline{2}$ | $-1$         |              |
| 22 | $\circ$  | <b>Vladimír BROŽ</b>    |       | $\mathbf{0}$ | 0              | $\mathbf 0$    | $\mathbf 0$    | 1              |              | 28             | $\circ$  | <b>Martin JANÁČEK</b> |       | $\mathbf{0}$ | $\mathbf 0$  | 0              | $\bf{0}$       | $-1$         |              |
| 43 | $\Omega$ | <b>Tomáš KOLAFA</b>     |       | $\Omega$     | $\overline{0}$ | $\bf{0}$       | $\overline{0}$ | $\Omega$       |              | 65             | $\Omega$ | <b>Tomáš SEMRÁD</b>   |       | $\mathbf{0}$ | $\mathbf 0$  | 0              | $\bf{0}$       | $-2$         |              |
| 82 | $\Omega$ | <b>Ondřej HOLOMEK</b>   |       | $\mathbf 0$  | $\Omega$       | $\bf{0}$       | 4              | 1              |              | 69             | $\Omega$ | Jan SEDLÁK            |       | $\Omega$     | $\mathbf 0$  | $\Omega$       | $\overline{2}$ | $\Omega$     |              |
| 9  | Ú        | Štěpán KUCHYNKA         |       | $\bf{0}$     | 0              | $\bf{0}$       | $\bf{0}$       | $\mathbf{0}$   |              | 94             | O        | <b>Tomáš PROKOP</b>   |       | $\mathbf{0}$ | $\bf{0}$     | $\overline{0}$ | $\bf{0}$       | $\bf{0}$     |              |
| 10 | Ú        | <b>Ladislav GENGEL</b>  |       | $\mathbf 0$  | 0              | $\mathbf 0$    | 2              | $\mathbf{0}$   |              | $\overline{7}$ | Ú        | <b>Petr KUCHTA</b>    |       | $\mathbf{0}$ | $\mathbf 0$  | 0              | $\bf{0}$       | $\mathbf{0}$ |              |
| 11 | Ú        | <b>Vít BUDÍNSKÝ</b>     |       | $\Omega$     | $\overline{2}$ | $\overline{2}$ | $\overline{2}$ | $\overline{2}$ |              | 10             | Ú        | <b>Roman PŘIKRYL</b>  |       | $\mathbf{0}$ | $\mathbf{0}$ | $\overline{0}$ | $\Omega$       | $-2$         |              |
| 19 | Ú        | <b>Tomáš VÁVRA</b>      |       | $\Omega$     | $\Omega$       | $\overline{0}$ | $\Omega$       | $\Omega$       |              | 11             | Ú        | Lukáš ENDÁL           |       | 1            | $\Omega$     | 1              | $\Omega$       | $-1$         |              |
| 21 | Ú        | David TUMA              |       | $\mathbf 0$  | $\overline{2}$ | $\overline{2}$ | $\Omega$       | 1              |              | 12             | Ú        | <b>Valerij KŇAZEV</b> |       | $\Omega$     | $\Omega$     | $\Omega$       | $\Omega$       | $-2$         |              |
| 27 | Ú        | <b>Petr MARKULINEC</b>  |       | $\mathbf{0}$ | 0              | $\bf{0}$       | $\overline{0}$ | $\Omega$       |              | 14             | Ú        | <b>Pavel SEDLÁČEK</b> |       | $\mathbf{0}$ | 1            | 1              | $\Omega$       | $\Omega$     |              |
| 30 | Ú        | <b>Jakub POŘICKÝ</b>    |       | $\Omega$     | $\overline{0}$ | $\overline{0}$ | $\overline{2}$ | $\Omega$       |              | 17             | Ú        | <b>Roman MALINÍK</b>  |       | $\mathbf{0}$ | $\mathbf{0}$ | $\mathbf{0}$   | $\overline{2}$ | $\mathbf{0}$ |              |
| 33 | Ú        | Petr PŘEUČIL            |       | $\Omega$     | $\Omega$       | $\Omega$       | $\Omega$       | $\Omega$       |              | 37             | Ú        | <b>Tomáš ROUSEK</b>   |       | $\Omega$     | $\mathbf 0$  | $\Omega$       | $\Omega$       | $-1$         |              |
| 35 | Ú        | <b>lan KLOZ</b>         |       | 1            | $\Omega$       | 1              | $\bf{0}$       | 1              |              | 55             | Ú        | <b>lakub BABKA</b>    |       | 1            | $\mathbf{0}$ | 1              | $\mathbf 0$    | 1            |              |
| 41 | Ú        | <b>Jaroslav ROUBÍK</b>  |       | 3            | 0              | 3              | $\bf{0}$       | 3              |              | 66             | Ú        | <b>Jan MILFAIT</b>    |       | 0            | $\bf{0}$     | 0              | $\overline{2}$ | $-3$         |              |
| 73 | Ú        | <b>Tomáš ROD</b>        |       | $\mathbf{0}$ | $\overline{2}$ | $\overline{2}$ | $\bf{0}$       | 3              |              | 77             | Ú        | <b>Jan SCHLEISS</b>   |       | 0            | 0            | $\mathbf{0}$   | $\mathbf{0}$   | $-2$         |              |
| 95 | Ú        | <b>Iakub SUCHAN</b>     |       | $\Omega$     | 0              | $\Omega$       | $\Omega$       | $\Omega$       |              | 92             | Ú        | <b>Daniel PEJCHAR</b> |       | $\Omega$     | $\bf{0}$     | $\Omega$       | $\overline{2}$ | $\Omega$     |              |
|    |          |                         |       |              |                |                |                |                |              |                |          |                       |       |              |              |                |                |              |              |
| Č  | P        | <b>HRÁČ</b>             | ČAS   | z            | G              | %Z             |                | A T            |              | Č              | Þ        | <b>HRÁČ</b>           | ČAS   | z            | G            | %Z             |                | A            | $\mathbf{T}$ |
| 77 | B        | <b>Martin VOLKE</b>     |       |              |                |                |                |                |              | 40             | B        | <b>Ian DLOUHÝ</b>     | 32:54 | 25           | 4            | 86.21          |                | $\Omega$     | $\Omega$     |
| 48 | B        | <b>Michael PETRÁSEK</b> | 60:00 | 29           | $\overline{2}$ | 93.55          |                | $\mathbf 0$    | $\mathbf{0}$ | 35             | B        | <b>René SVOBODA</b>   | 25:51 | 11           | $\Omega$     | 100.00         |                | 0            | $\mathbf 0$  |

Obrázek 5.4: Zdroj dat z webu hokej.cz

### Transformace statistik na Fantasy body

Z hlediska Fantasy bodů se statistiky dělí na tři skupiny:

1. Hráčské statistiky

Do této skupiny patří pro diváka ty nejzajímavější statistiky. Tuto skupinu tvoří: vstřelené góly, asistence, tabulka pravdy  $(+/-)^5$  $(+/-)^5$ , střely na bránu a tzv. Radegast index<sup>[6](#page-29-2)</sup>. Veškerá transformace na Fantasy body zde spočívá v násobení statistiky koeficientem (v závislosti na tom, jestli je hráč útočník či obránce

<span id="page-29-2"></span><span id="page-29-1"></span> $^5$ statistika pozitivní či negativní účasti na ledě při vstřeleném či obdrženém gólu

 $6$ Statistika převzata z oficiálních statistik hokejové Tipsport Extraligy. Radegast index charakterizuje bojovnost hráče a zahrnuje zblokované střely a hity. Počítá se následujícím způsobem. RI  $= (+/-) + (počet hitů) + 2(počet zblokovaných střel)$ 

může být různý koeficient). Následovat bude přesný výčet všech transformací. Pro útočníky:

$$
FB\_goly = goly \cdot 7 \tag{5.1}
$$

Pro obránce:

$$
FB\_goly = goly \cdot 10\tag{5.2}
$$

Další statistiky se již pro obránce i útočníky počíají stejně.

 $FB\_asistence = asistence \cdot 5$  (5.3)

$$
FB\_plusminus = plusminus
$$
\n
$$
(5.4)
$$

$$
FB\_st rely = \frac{st rely}{2} \tag{5.5}
$$

$$
FB\_radegastIndex = radegastIndex \qquad (5.6)
$$

2. Brankářské statistiky

Tyto statistiky se týkají brankářů a jsou lehce rozsáhlejší. Rozdíl oproti předchozímu bodu spočívá v tom, že ne všechny statistiky se násobí koeficientem. Konkrétně se jedná o statistiku úspěšnosti zákroků, kdy se převod na Fan-tasy body provádí tabulkově (viz obrázek [5.5\)](#page-31-0). Další statistiky u brankářů lze popsat jako "podmínkové statistiky" - tedy body se připočítají za splnění určitých podmínek.

- V případě čistého konta brankář vydělá 15 bodů
- V případě vítězného zápasu brankář vydělá 2 body
- V případě odehraní více než 40 minut brankář vydělá 3 body
- V případě zahájení zápasu brankář vydělá 3 body

Ostatní brankářské statistiky se již převádí způsobem uvedeným v předchozím bodu.

$$
FB\_obdrzene\_goly = obdrzene\_goly \cdot (-1)
$$
 (5.7)

$$
FB\_vstrelene\_goly = vstrelene\_goly \cdot 30 \tag{5.8}
$$

 $FB\_asistence = aisience \cdot 10$  (5.9)

$$
FB\_zakroky = \frac{zakroky}{10}
$$
 (5.10)

3. Obecné statistiky

Tyto statistiky jsou společné pro všechny hráče a brankáře. Tyto statistiky se (podobně jako úspěšnost zákroků u brankářů) transformují pomocí tabulky (viz obrázek [5.6\)](#page-31-1). Je třeba znovu připomenout, že v tomto projektu figurují pouze základní statistiky. Tudíž tabulky na převod vhazování a odehraných minut se v tomto projektu nevyužijí, nicméně převod této statistiky je k dispozici.

<span id="page-31-0"></span>

| Úspěšnost zákroků | <b>Brankář</b> |
|-------------------|----------------|
| 100%              | $+10$ bodů     |
| 95% a více        | +5 bodů        |
| 94% a vice        | +4 body        |
| 93% a vice        | +3 body        |
| 92% a vice        | $+2$ body      |
| 91% a vice        | $+1$ bod       |
| 90% a více        | 0 bodů         |
| 89% a více        | $-1$ bod       |
| 88% a vice        | -2 body        |
| 87% a více        | -3 body        |
| méně než 87%      | -4 body        |

Obrázek 5.5: Tabulka pro transformaci úspěšnosti zásahů na Fantasy body

<span id="page-31-1"></span>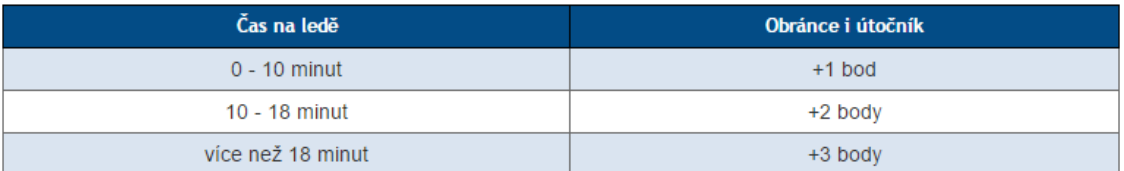

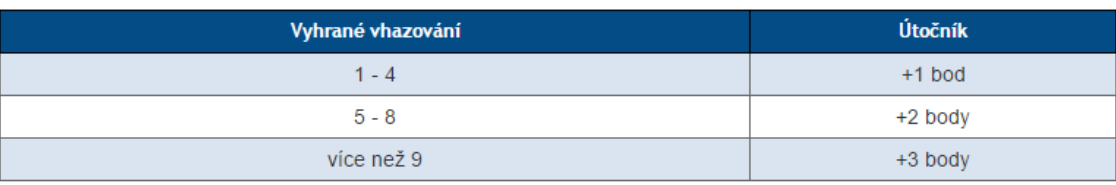

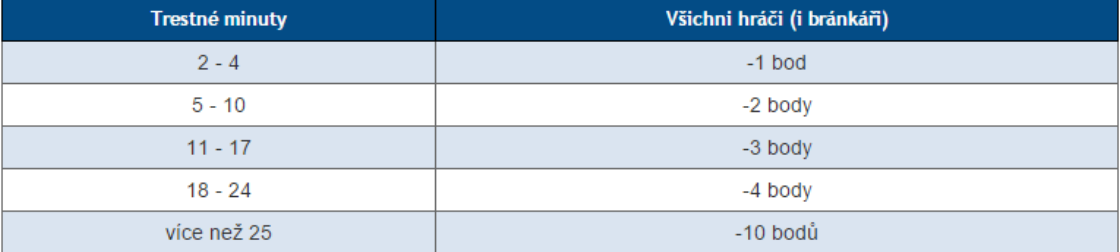

Obrázek 5.6: Tabulka obecných statistik pro všechny hráče

### Chybějící hráči

Při importu statistik se může stát, že nastoupí hráč, který nemusí být v databázi. Tato skutečnost se může stávat poměrně často, protože za reálný klub může nastoupit například junior nebo hráč z nižší soutěže. Tato věc je běžná i v takových soutěžích jako je NHL. Nicméně z pohledu programování aplikace toto představuje problém. Pokud hráč neexistuje v DB, tak se mu nemohou připsat statistiky ani Fantasy body.

Rešením by bylo vytvořit širší databázi. Ale stejně bychom problém nevyřešili, protože by se dříve či později našel nějaký hráč, který prostě v databázi nebude.

Tento problém jsem vyřešil tak, že v případě importování statistiky hráče, kterého systém nezná, se vytvoří záznam v databázi a vloží se pouze jméno a příjmení a statistiky. V daném čase toho systém víc o hráči neví. Systém v tomto případě vytvoří (pokud je již vytvořen tak pouze otevře) soubor *missing players.txt*, který signalizuje administrátorovi, že byl do DB přidán tento hráč. Na administrátorovi je, aby hráče upravil (tj. vyplnil výšku, váhu, národnost, klub) a přidal do katalogu hráčů, aby byl již pro příští kolo připraven. Usoudil jsem, že tento způsob řešení je v podstatě jediný možný, protože pokus o jakoukoliv automatizaci by byl velice těžký (ne-li nemožný úkol), protože se může jednat o hráče, který nebude figurovat ani na oficiálních webových stránkách klubů.

Situace je znázorněna na obrázku [5.7.](#page-32-1) V tomto případě při importu systém neznal tři hráče a vytvořil si jejich záznam v tabulce hráčů. Na obrázku je také vidět, že systém zná pouze jméno a odvedený výkon ve formě statistik. Jak již bylo řečeno, tak následovat musí zásah administrátora a ruční vyplnění chybějících údajů.

<span id="page-32-1"></span>

| + Nastavení                                                            |                             |             |         |             |             |                                                  |                       |             |                                      |          |                |
|------------------------------------------------------------------------|-----------------------------|-------------|---------|-------------|-------------|--------------------------------------------------|-----------------------|-------------|--------------------------------------|----------|----------------|
| $\leftarrow$ T $\rightarrow$                                           | $\overline{\phantom{a}}$ id | player name |         |             |             | position height weight date of birth nationality |                       |             | shoots player value clubs id deleted |          |                |
| Upravit : Kopírovat O Odstranit 451 Ján Sýkora                         |                             |             | Útočník | 191         |             | 80 1990-09-14                                    | Slovensko             | levá        | 7000000                              | 6        | $\Omega$       |
| □ <i>●</i> Upravit <b>3:</b> Kopirovat ● Odstranit 452 Karol Korim     |                             |             | Obránce | 188         |             | 92 1993-08-20                                    | Slovensko             | levá        | 5000000                              |          | $\overline{0}$ |
| ■ Upravit 3: Kopírovat ● Odstranit 453 Oldřich Horák                   |                             |             | Obránce | 183         |             | 85 1991-01-09                                    | Česká republika levá  |             | 6500000                              |          | $\Omega$       |
| □ 2 Upravit 3: Kopírovat ● Odstranit 454 Petr Kolouch                  |                             |             | Útočník | 186         |             | 86 1991-10-30                                    | Česká republika levá  |             | 4000000                              |          | $\Omega$       |
| Upravit # Kopirovat @ Odstranit 455 Robin Medek                        |                             |             | Útočník | 175         |             | 68 1996-11-04                                    | Česká republika pravá |             | 900000                               | 10       | $\overline{0}$ |
| □ <i>O</i> Upravit <b>3:</b> Kopirovat © Odstranit 456 Stanislav Dietz |                             |             | Obránce | 192         |             | 89 1990-09-10                                    | Česká republika levá  |             | 7000000                              | 9        | $\Omega$       |
| Upravit 3: Kopírovat @ Odstranit 457 Ondřej ŠVAŇHAL                    |                             |             |         | <b>NULL</b> | <b>NULL</b> | <b>NULL</b>                                      | <b>NULL</b>           | <b>NULL</b> | $-5000$                              | 0        | $\Omega$       |
| □ / Upravit 3: Kopírovat ● Odstranit 458 Tomáš MICKA                   |                             |             |         | <b>NULL</b> | NUII        | <b>NULL</b>                                      | <b>NULL</b>           | NUIL        | $-5000$                              | $\Omega$ | $\Omega$       |
| Upravit 3: Kopirovat @ Odstranit 459 David ZUCKER                      |                             |             |         | <b>NULL</b> | <b>NULL</b> | <b>NULL</b>                                      | <b>NULL</b>           | <b>NULL</b> | $-5000$                              | 0        | $\overline{0}$ |

Obrázek 5.7: Obsah tabulky hráčů po importu statistik neznámých hráčů

### <span id="page-32-0"></span>5.1.3 Uzávěrka hracího dne

Uzavírání hracího dne je z hlediska implementace jednodušší než vytváření sestav nebo import statistik. Tuto část lze charakterizovat konečnou fázi cyklu, kdy se vše připraví na následující průběh (iteraci). Uzávěrka se musí postarat o následující:

 $\bullet$  aktualizovat uživatelské rozpočty a ceny jednotlivých hráčů,

- $\bullet\,$ zkopírovat všechny uživatelské sestavy na další hrací kolo,
- aktualizovat hodnotu hracího dne v souboru  $\mathit{config.php}.$

Aktualizace rozpočtů a cen hráčů je přímý krok po transformaci statistik na Fantasy body. Systém najde všechny uživatele, kteří měli hráče v sestavě a promítne vydělané Fantasy body na finanční odměnu na základě následujícího vzorce.

$$
Finance = Fantasy\_body \cdot 5000 \tag{5.11}
$$

Za každý Fantasy bod se získává 5 000 virtuálních KČ. Stejný vzorec platí i pro zvyšování ceny hráčů. Vypočítané peníze se následně přičtou do rozpočtu uživatelům a k ceně jednotlivým hráčům.

Další důležitý bod, o který se tato část stará jsou uživatelské sestavy. Při registraci si uživatel vytvoří prvotní sestavu (tzn. na začátku má prázdnou soupisku). V každém dalším odehraném kole se sestava zkopíruje a uživatel pouze sestavu upravuje (nevytváří ji znovu). <sup>[7](#page-33-0)</sup> Kopírování je řešeno na úrovni databáze, kdy se vloží znovu všechny existující sestavy a aktualizuje se u nich sloupeček udávající se kterým hracím dnem je sestava svázána.

Poslední elementární úprava spočívá v aktualizaci hodnoty v souboru *config.php.* V tomto souboru se nachází pouze definované konstanty pro práci s databází a pak právě číslo udávající počet odehraných hracích dnů (kol). Tento údaj je důležitý zejména pro zobrazování statistik a výsledků uživatele v uživatelské části, kdy probíhá zobrazování od nejmladšího data po nejstarší. Dále pak tento údaj využívá titulní strana, která podle něj zobrazuje příští zápasy (viz obrázek [5.8\)](#page-34-2).

<span id="page-33-0"></span> $7\mbox{Pokud}$ chce uživatel začít od prázdné sestavy, má možnost pomocí tlačítka "Zrušit vše"

<span id="page-34-2"></span>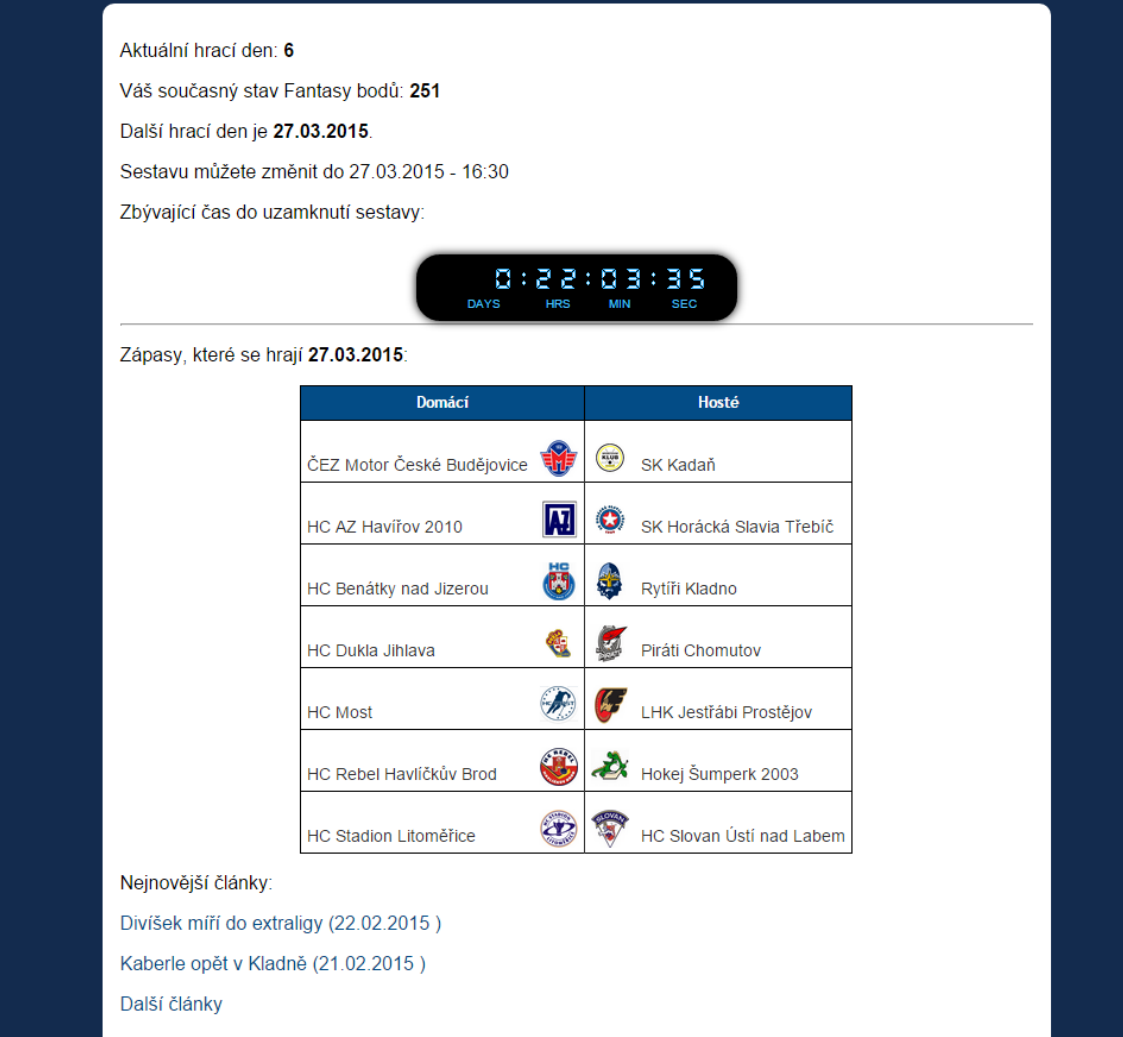

Obrázek 5.8: Domácí obrazovka uživatele

# <span id="page-34-0"></span>5.2 Zabezpečení aplikace

### <span id="page-34-1"></span>5.2.1 Autentizace do systému

Pro přihlašování do systému Fantasy ligy je vyžadována základní autentizační metoda pomocí dvojice: přihlašovací jméno (login) a heslo (password). V systému není žádným způsobem hlídána obtížnost hesla (délka hesla, počet velkých a malých znaků a počet speciálních znaků).

### Proces přihlašování a hashování

Jakmile uživatel zadá uživatelská jméno a heslo, tak se přenesou  $\mathrm{HTTP}^8$  $\mathrm{HTTP}^8$  protokolem (konkrétně metodou post) data na server. Na serveru dojde k zahashování hesla pomocí hashovací funkce **MD5** (problematika hashování a MD5 byla vysvět-lena v části [3.4.3](#page-16-0) Problematika hashování a ukládání hesel do databáze).

Hashování hesla by bylo také možné na straně klienta (pomocí skriptovacího jazyka JavaScript). Díky tomu by byl systém bezpečnější, protože by se počítačovou síti nepřenášelo heslo v otevřeném textu (tzv. plaintext).

Poté se login porovná s loginem a hash hesla porovná s hashem uvedeným v databázi. Pokud oba údaje souhlasí, je uživateli umožněn vstup do systému a je přesměrován na svoji domovskou stránku (homepage). Je třeba ještě dodat, že ID uživatele je na serveru drženo v tzv. *sessions* a tudíž se uživatel nemusí při pohybu v uživatelské sekci opakovaně přihlašovat. Podle [15] je session (neboli relace) způsob uložení informace (v proměnných) které mohou být použity na více stránkách. V podstatě se jedná o ukládací místo na straně serveru<sup>[9](#page-35-2)</sup>. Sessions mohou být například využity v internetovém obchodě jako nákupní košík nebo (jako v tomto projektu) pro držení přihlášeného uživatele.

Uchování hashe hesla v databázi je také vhodné z důvodu bezpečnosti. V případě útoku na databázi a získání údajů má potenciální útočník k dispozici pouze hash hesla a ne heslo samotné. Otázkou je samozřejmě bezpečnost a prolomitelnost hashování, ale to není cílem této bakalářské práce.

### <span id="page-35-0"></span>5.2.2 Implementace zamykání sestav

Ve Fantasy lize z hlediska bezpečnosti existuje další problém, a sice uzamykání sestavy. Uživatel má pouze omezený čas k tomu, aby svoji sestavu upravil a připravil se tak na následující kolo. Uživatel je seznámen s uzávěrkou sestavy pomocí časovače, který uvidí na své domovské stránce (viz obrázek [5.8\)](#page-34-2). Casovač odpočítává čas až do 60 minut před začátkem prvního utkání. Po uplynutí tohoto časového limitu je uživateli zablokována jakákoliv možnost manipulace se sestavou. Sestava bude opět odemknuta až po importu statistik a připsání bodů.

Uzamykání musí být nedílnou součástí všech Fantasy lig, neboť uživatel by mohl sledovat utkání a na základě toho měnit a přizpůsobovat sestavu. V takovém případě by Fantasy liga neměla smysl.

<span id="page-35-1"></span> $8$ HyperText Transfer Protocol - protokol pro transport HTML dokumentů

<span id="page-35-2"></span> $9$ Na rozdíl od *cookies*, kdy jsou informace drženy na straně klienta

Zablokování je realizováno tak, že se skryje odkaz na úpravu sestavy a místo něj je zobrazena informace o zablokování sestavy<sup>[10](#page-36-0)</sup>. Je třeba rozlišit kde se uživatel zrovna v době uzamykání nachází. Pokud se uživatel nachází v módu úpravy sestavy, tak je přesměrován z této sekce. Přesměrování bude fungovat i pokud uživatel obejde odkaz a zadá do URL řádku ve webovém prohlížeči přímo název souboru, který je spojen s módem úpravy sestavy.

<span id="page-36-0"></span> $^{10}\text{dynamick\'e}$ ukrytí a zobrazení je realizováno pomocí knihovny $jQuery$ a jeho metod $\mathit{hide}()$ a show()

# <span id="page-37-0"></span>6 Databáze

V této části bude popsána struktura databáze. Celkově se v databázi nachází 15 tabulek. Z důvodu přehlednosti budou uvedeny jednotlivé tabulky a relace po smysluplných částech, které vždy tvoří menší celek.

## <span id="page-37-1"></span>6.1 Hráči a kluby

Informace o hráčích a klubech jsou uloženy v následujících třech tabulkách: 1 czech league players, 1 czech league clubs a inactivity types. Tabulka inactivity\_types slouží jako číselník a obsahuje typy ukončení hráčova působení v lize<sup>[1](#page-37-3)</sup>.

<span id="page-37-4"></span>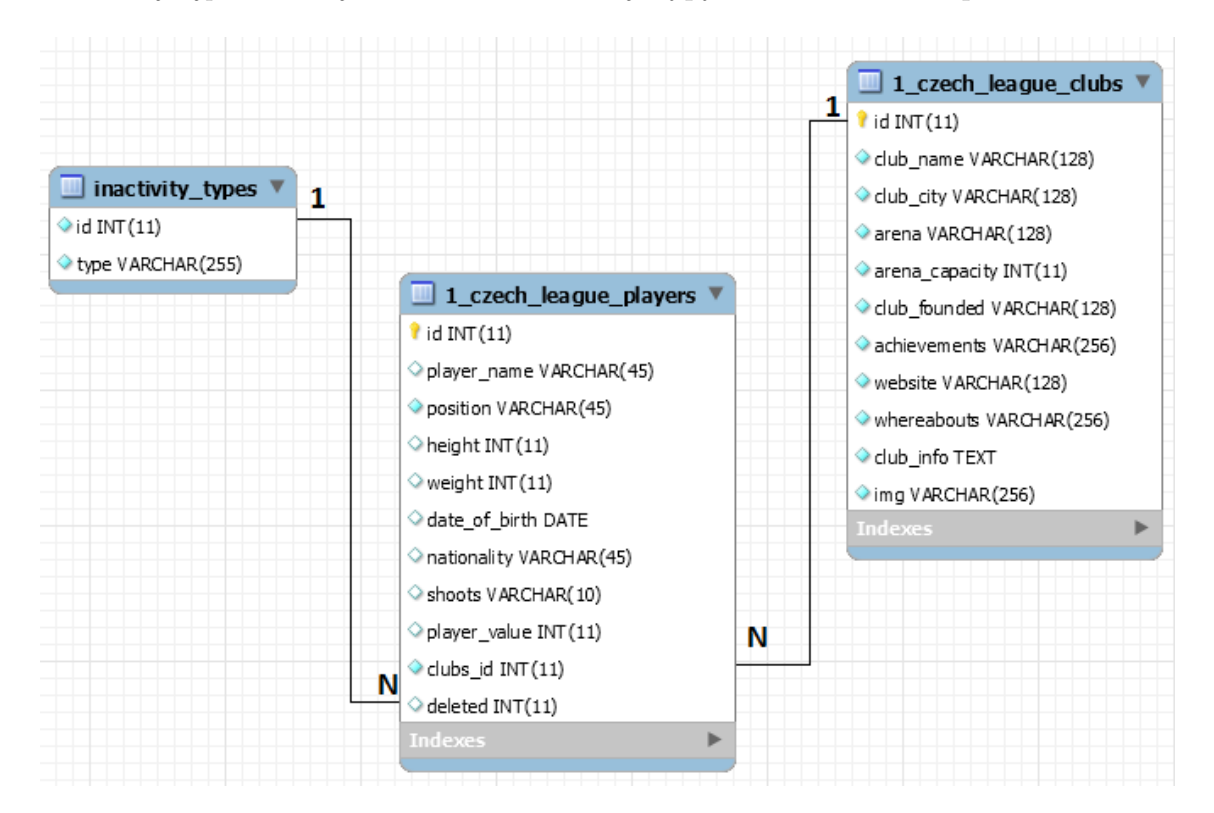

Obrázek 6.1: Struktura tabulek uchovávající informace o hráčích a klubech

<span id="page-37-3"></span><span id="page-37-2"></span><sup>&</sup>lt;sup>1</sup>Typy ukončení v lize jsou následující. Hráč ukončil kariéru, hráč je dlouhodobě zraněný a hráč odešel do zahraničí

## 6.2 Zápasy a statistiky

Zápasy a statistiky jsou nejrychleji přibývající informace v systému. Řádově se jedná o import přibližně 300 údajů za jeden hrací den. Informace jsou v databázi jsou uloženy ve čtyřech tabulkách: 1\_czech\_league\_statistics, 1\_czech\_league\_matches, game over types a 1 czech league match statistics.

Strukturu ukazuje obrázek [6.1.](#page-37-4) Tabulka 1\_czech\_league\_match\_statistics je zde pouze jako spojovací tabulka. Tabulka game\_over\_types obsahuje typy ukončení zápasu (normální hrací doba, prodloužení, nájezdy).

| game_over_types              |                                    |                                 | 1 | 1_czech_league_statistics        |
|------------------------------|------------------------------------|---------------------------------|---|----------------------------------|
| N<br>$\bullet$ id INT $(11)$ | $\Box$ 1_czech_league_matches<br>1 | 1_czech_league_match_statistics |   | $i$ id INT $(11)$                |
| type VARCHAR(2)              | $\mathbf{\hat{i}}$ id INT $(11)$   | 8 Statistics_id INT(11)         | N | $\Diamond$ goals INT $(11)$      |
|                              | $\lozenge$ home_team INT(11)       | $Match_idINT(11)$               |   | $\diamond$ assists INT $(11)$    |
|                              | $\bullet$ away_team INT(11)        | N<br>Players_id INT(11)         |   | penalty_minutes INT(11)          |
|                              | $\Diamond$ game_day INT $(11)$     | Indexes                         |   | $\Diamond$ plus_minus INT $(11)$ |
|                              | match_datetime DATETIME            |                                 |   | count_of_shoots INT(11)          |
|                              | home_score INT(11)                 |                                 |   | $\Diamond$ ice_time INT $(11)$   |
|                              | $\bullet$ away_score INT(11)       |                                 |   | $\lozenge$ hits INT(11)          |
|                              | $q$ game_over INT $(11)$           |                                 |   | blocked_shoots INT(11)           |
|                              | closed INT(2)                      |                                 |   | Graceoff win INT(11)             |
|                              | Indexes<br>ь                       |                                 |   | goalkeeper_mins INT(11)          |
|                              |                                    |                                 |   | goalkeeper_goals_in INT(11)      |
|                              |                                    |                                 |   | oqalkeeper_success DOUBLE        |
|                              |                                    |                                 |   | goalkeeper_saves INT(11)         |
|                              |                                    |                                 |   | goalkeeper_from_beginning INT(1) |
|                              |                                    |                                 |   | goalkeeper_win INT(1)            |
|                              |                                    |                                 |   | id season INT(11)                |
|                              |                                    |                                 |   | ♦ fantasy points INT(11)         |
|                              |                                    |                                 |   | Indexes                          |

Obrázek 6.2: Struktura tabulek uchovávající informace o zápasech a statistikách

## <span id="page-38-0"></span>6.3 Vytváření sestavy

Pro vytváření sestavy je k dispozici tabulka 1\_czech\_league\_rosters. Co se týče sloupečků, tak z tohoto hlediska je tato tabulka nejrozsáhlejší. V této tabulce se nacházejí sestavy na jednotlivé hrací dny vytvořené jednotlivými uživateli. S uživatelem je tabulka v relaci s tabulkou users. Tabulka users je také nezbytná pro přihlašování do systému. Situaci ukazuje obrázek [6.3](#page-39-2)

<span id="page-39-2"></span>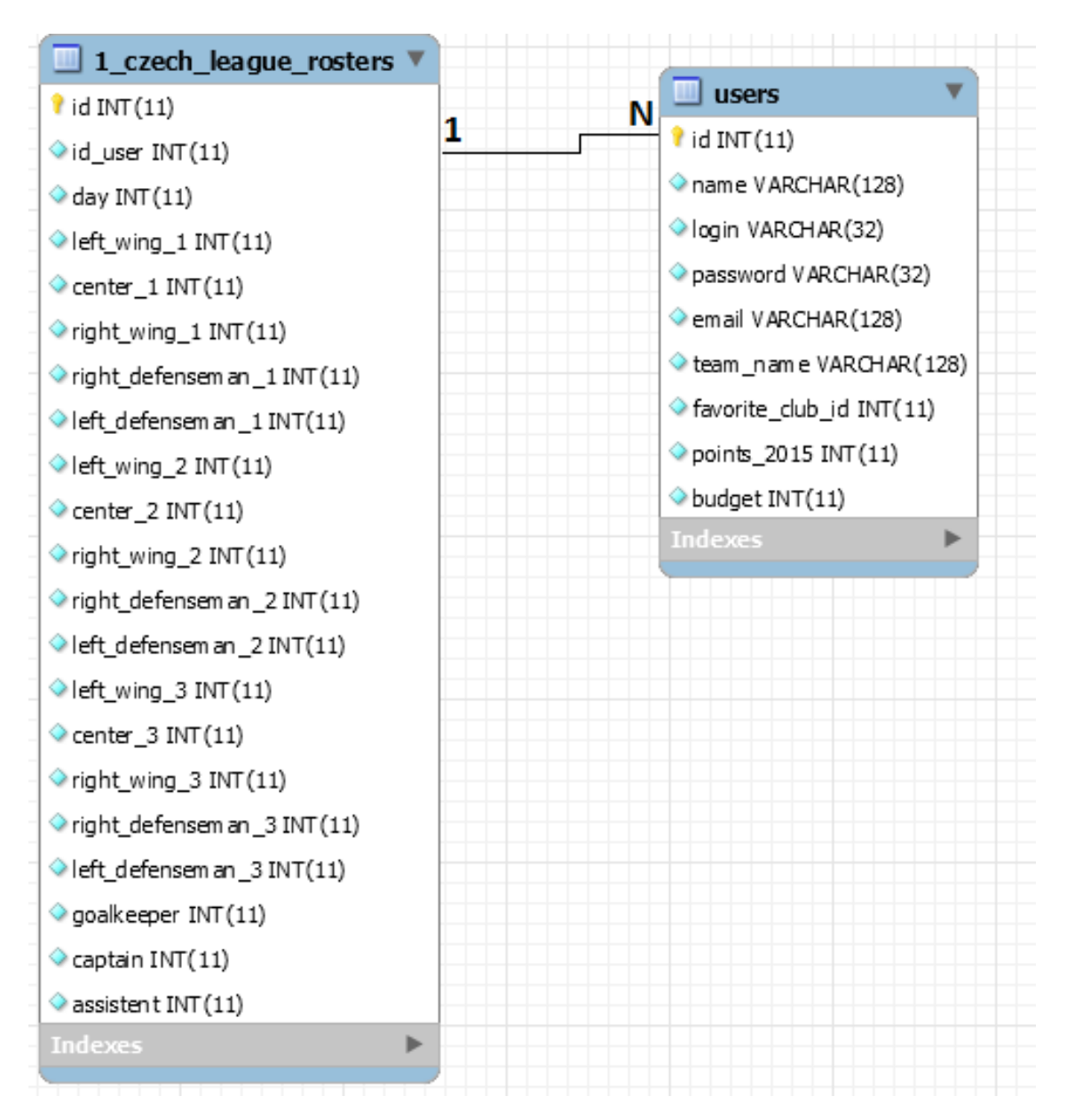

Obrázek 6.3: Struktura tabulek uchovávající informace o sestavách

# <span id="page-39-0"></span> $6.4$  Články

<span id="page-39-1"></span>Vytváření a správu článků zabezpečují tři tabulky: articles, files a autors. Tabulka *autors* udržuje informace u autorech článků. Kombinace tabulek *articles* a files uchovává vše potřebné k vytváření a čtení článků.

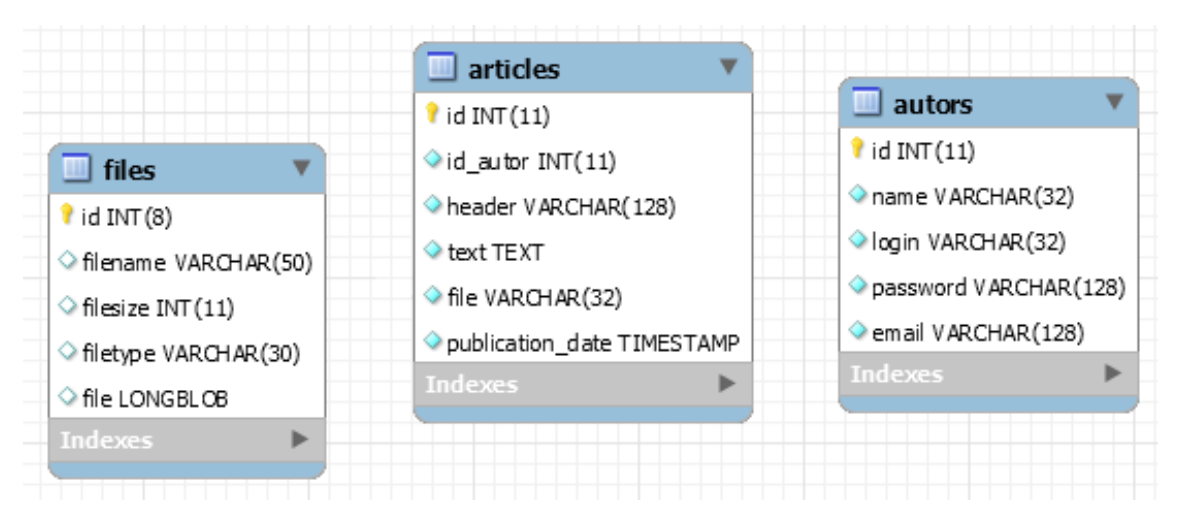

Obrázek 6.4: Struktura tabulek uchovávající informace o článcích a autorech

# 6.5 Testování

Pro testovací mód bylo třeba vytvořit pouze dvě jednoduché tabulky, které mezi sebou nemají žádný vztah. Jedná se o tabulky testers a testers report. Do tabulky testers\_report se ukládají výsledky testování.

| testers               | tester_report                  |
|-----------------------|--------------------------------|
| $\Diamond$ id INT(11) | $\Diamond$ id INT $(11)$       |
| login VARCHAR(32)     | tester_name VARCHAR(128)       |
| password VARCHAR(256) | web design VARCHAR(128)        |
|                       | roster_management VARCHAR(128) |
|                       | drag and drop VARCHAR(128)     |
|                       | result_check VARCHAR(128)      |
|                       | other fan liga VARCHAR(128)    |
|                       | want to play VARCHAR(128)      |
|                       | missing stats VARCHAR(128)     |
|                       | notes TEXT                     |
|                       |                                |

Obrázek 6.5: Struktura tabulek u testovacího módu

# <span id="page-41-0"></span>7 Testování

Tato kapitola se zaměří na bod zadání týkající se testování aplikace reálnými uživateli. Testování aplikace probíhalo průběžně při tvorbě této bakalářské práce. Průběžné testování (formou ladění) měly za cíl odhalit potenciální chyby především v módu vytváření sestavy, který je pro funkčnost celého projektu zásadní. Tato kapitola nicméně popisuje závěrečnou fázi testování, a sice testování reálnými uživateli.

### <span id="page-41-1"></span>7.1 Testovací mód

Za účelem realizace testování reálnými uživateli je k dispozici testovací mód, který je do jisté míry samostatná aplikace. Mód simuluje funkčnost celého projektu a zahrnuje následující části<sup>[1](#page-41-2)</sup>.

1. Výběr hracího kola

Vzhledem k tomu, že tento projekt byl dokončen až po odehrání 1. hokejové ligy, tak počet kol byl z celkového počtu 52 zkrácen na 5. Je třeba si uvědomit, že počet hracích dnů je z hlediska testování nepodstatný a na testování počet hracích dnů ani konkrétní výběr hracího dne nemá vliv.

2. Vytvoření sestavy na toto hrací kolo

Toto bych si dovolil označit za nejdůležitější část testování. Tester zde musí vytvořit sestavu a v testovacím scénáři má uvedeno, aby se především zaměřil na systém Drag and Drop. V systému je také nutné otestovat potenciální logické chyby (například aby brankář nešel přiřadit na místo obránce a další chyby tohoto typu)

3. Kontrola dosažených výsledků se zvolenou sestavou

Po vytvoření sestavy se uživatel dozví výsledek. Zobrazí se naprosto stejný výsledek jako kdyby již uživatel soutěžil ve Fantasy lize. Tato část testování má především za úkol otestovat přehlednost a úplnost prezentace výsledků.

4. Vyplnění testovacího dotazníku

Poslední část testování je pouze získání zpětné vazby od testera formou webového formuláře.

Srovnáme-li testovací mód a celou aplikaci Fantasy ligy, tak, vynecháme-li v aplikaci Fantasy ligy databázi a celkově ukládání statistik a výsledků, jsou do jisté míry

<span id="page-41-2"></span> $1$ Detailní popis včetně obrázků bude uveden v příloze  $8$  Uživatelská dokumentace

<span id="page-42-0"></span>totožné. Testovací mód tedy umožní zobrazení výsledků "online", tj. bez použití<br>datakáce Zározne s huseí kale izeu izdivá světi, kale kterém izdatakáce nutvá databáze. Zápasy a hrací kola jsou jediné věci, ke kterým je databáze nutná.

### 7.2 Shrnutí výsledků

V této části budou zobrazeny a následně diskutovány výsledky testů. Testování provádělo 11 testerů. Na základě dotazníku, který vyplnili na závěr testování, jsou k dispozici následující údaje.

Design webu ohodnotilo 8 testerů jako "Výborný" a 3 jako "Docela dobrý".<br>Positel nažnasti ( Drům <sup>zm</sup>ílí a - Narmhamiísí") nazvalil žádná z testerů (viz Zbývající možnosti ("Průměrné" a "Nevyhovující") nezvolil žádný z testerů (viz<br>Craf 1 v selsi *Pžícha B. Tabullave smrty* pe strapě 54) Graf 1 v sekci *Příloha B - Tabulky a grafy* na straně [54\)](#page-60-2).

Co se týče přehlednosti výsledků na základě zvolených sestav, tak 8 testerů zvolilo možnost "Vše přehledné a jasné" a 3 testeři zvolili "Nepříliš přehledné, ale orientace<br>sellene skladít<sup>ké</sup> Mežnost, Nepřekladné a nejeznétt nepredil žádné a testerů (via Graf celkem dobrá". Možnost "Nepřehledné a nejasné" nezvolil žádný z testerů (viz Graf<br>2. september – California Takully a nepř. na streně 54)  $2 \text{ v sekci } P \tilde{r}$ íloha  $B$  - Tabulky a grafy na straně [54\)](#page-60-3).

Zajímavé bylo zjištění, kolik zkušeností s jinými *Fantasy ligami* měli jednotlivý testeři. Mezi testery necelá polovina zvolila možnost "Nehraji žádnou FL". Více než<br>naleziva testevů iiž clavšenasti a EL měle a 4 rozkli mažnost. Uraji halezisemu EL polovina testerů již zkušenosti s FL měla a 4 zvolili možnost "Hraji hokejovou FL"<br>c 2 majili možnost - Hraji fatbolsenové holosissene FL". Možnosti - Hraji jinev FL" a 2 zvolili možnost "Hraji fotbalovou i hokejovou FL". Možnosti "Hraji jinou FL"<br>s. Hraji fatkalamu FL" vilakanamulil (vir Craf 2 saselei Bždaka B., Takullu s. vrst. a "Hraji fotbalovou  $FL$ " nikdo nezvolil (viz Graf 3 v sekci *Příloha B - Tabulky a grafy*<br>ne stude <sup>š EE)</sup> na straně [55\)](#page-61-0).

Poslední graficky zpracovaný výsledek testování se týká chybějících doplňujících statistik. Otázka zněla, jak moc Vám vadila absence některých statistik. Mezi testery převládal názor, že chybějící statistiky nepředstavují problém. Na tuto otázku zvolilo 7 testerů odpovědělo "Nevadilo. Myslím, že základní statistiky stačí" a 4 Nevadilo,<br>i když a nimi ha ta kale lanží. Zkýmiíní mežnasti. Vedila a nastníchla jsou isí" i když s nimi by to bylo lepší. Zbývající možnosti "Vadilo a postrádal jsem je"<br>La klasica is to důvod nas ž hoch to nebrálý nezvelil žádná z tectevů (cir. Cur.f. E a "Vadilo a je to důvod proč bych to nehrál" nezvolil žádný z testerů (viz Graf 5  $\alpha$ , vadno a je to davod proc byen to nemar nez<br>v sekci *Příloha B - Tabulky a grafy* na straně [55\)](#page-61-1).

#### Zaznamenané vážnější problémy

Při vytváření sestavy se dva testeři setkali s tím, že po přidání hráče se ukazatel stavu peněz dostal na nulu, ačkoliv rozpočet ukazoval ještě značnou částku. Po obnovení stránky a vymazání všech hráčů se již tento problém neobjevil.

# <span id="page-43-0"></span>8 Závěr

Cílem této bakalářské práce bylo naprogramovat webovou aplikaci Fantasy ligy. Podařilo se mi implementovat systém takovým způsobem, že lze systém snadno aplikovat na jiné hokejové ligy. Jediné, co je potřeba dodat je zdroj statistik, hráče a informace o dané lize. V rámci přípravy jsem podnikl průzkum v oblasti Fantasy lig a získané poznatky jsem využil při návrhu a realizace bakalářské práce.

Vytvoření redakčního a administračního režimu se zdařilo a při realizaci byl kladen důraz na to, aby autoři článků ani administrátor nemuseli být programátory, a přesto mohli systém ovládat.

Při testování několik testerů postrádalo některé prvky, na které byli z jiných webových aplikací zvyklí. Konkrétně se jedná o absenci vlastního řazení hráčů při vytváření sestavy a připomínky k systému Drag and Drop.

Testování bakalářské práce se podle mého názoru zdařilo. Testování přineslo řadu připomínek a drobných chyb, ale podle mého názoru cílem bakalářské práce není vytvořit software, který je 100% funkční na první pokus. Především jde o to vyzkoušet si celý proces vývoje od specifikace až po uvedení na trh. A testování (a následná oprava chyb, které testování odhalilo) je nedílnou součástí tohoto procesu vývoje.

Se systémem Drag and Drop jsem neměl vůbec žádné zkušenosti. Usoudil jsem, že pro vytváření sestavy je tento systém velmi vhodný a proto mu byla věnována velká pozornost. Ačkoliv testeři objevili několik nedostatků, jsem přesvědčen, že se mi podařilo vytvořit příjemné prostředí pro vytváření sestav.

Co se týče návrhů na vylepšení, tak v první řadě bych zanalyzoval výsledky testování a na základě toho bych realizoval změny, především v systému Drag and Drop, který je z hlediska uživatele nejdůležitější. Bohužel jsem se přesvědčil, že není jednoduché dostat do systému statistiky a pro vytvoření Fantasy ligy, která má potenciál uspět v ostrém provozu, je nutné opřít se o nějakou společnost či firmu, zabývající se sportovní problematikou.

Myslím, že se mi podařilo úspěšně splnit všechny body zadání a vytvořit tak robustní, funkční a dobře vypadající webovou aplikaci.

# Literatura

[1] RUVALCABA, Zak a Mike MURACH. *Murach's JavaScript and jQuery:* training. Fresno, CA: Mike Murach, 2012, ISBN 978-189-0774-707

[2]  $JQuery~UI$  [online]. 2015 [cit. 2015-03-14]. Dostupné z: http://jqueryui.com/

[3] JOSHI, Vijay. Mastering jQuery UI [online]. 2015 [cit. 2015-03-28]. ISBN 978-1-78328-665-2. Dostupn´e z: http://www.it-ebooks.info/book/4858/

[4] SOURCEFORGE.NET. PHP Simple HTML DOM Parser [online]. 2015 [cit. 2015-03-14]. Dostupné z: http://simplehtmldom.sourceforge.net/

[5] The TCP/IP Guide [online]. 2005 [cit. 2015-03-15]. Dostupné z: http://www.tcpipguide.com/free/t\_NetworkStructuralModelsandClient ServerandPeertoPee.htm

[6] PHP Manual: Client URL Library [online]. 2001-2015 [cit. 2015-03-17]. Dostupn´e z: http://php.net/manual/en/book.curl.php

[7] PHP Manual: Function curl exec [online]. 2001-2015 [cit. 2015-03-17]. Dostupné z: http://php.net/manual/en/function.curl-exec.php

Document Object Model. W3C. W3C DOM [online]. 2005 [cit. 2015-03-17]. Dostupn´e z: http://www.w3.org/DOM/

[9] DOM: Document Object Model. Tvorba-webu.cz [online]. 2003-2008 [cit. 2015-03-28]. Dostupné z: http://www.tvorba-webu.cz/dom/

[10] AJAX Introduction. W3schools.com [online]. 1999-2015 [cit. 2015-04-01]. Dostupné z: http://www.w3schools.com/Ajax/ajax\_intro.asp

[11] DASWANI, Neil, Christoph KERN a Anita KESAVAN. Foundations of security: what every programmer needs to know. New York, 2007, ISBN 978-159-0597-842.

[12] PHP 5 Cookies. W3schools.com [online]. 1999-2015 [cit. 2015-03-31]. Dostupné z: http://www.w3schools.com/php/php\_cookies.asp

[13]  $Cookies. Php.net [online]. 2001-2015 [cit. 2015-03-31]. Dostupné z:$ http://php.net/manual/en/features.cookies.php

[14] Kerberos: The Network Authentication Protocol. Web.mit.edu [online]. 2015 [cit. 2015-03-31]. Dostupné z: http://web.mit.edu/kerberos/

[15] PHP 5 Sessions. W3schools.com [online]. 1999-2015 [cit. 2015-03-31]. Dostupné z: http://www.w3schools.com/php/php\_sessions.asp

[16] XMLHttpRequest Level 1. W3C [online]. 2014 [cit. 2015-04-01]. Dostupné z: http://www.w3.org/TR/XMLHttpRequest/

[17] AJAX-diagram. Future Vision Computers Institut [online]. 2015 [cit. 2015-04-01]. Dostupné z: http://futurevisioncomputers.com/jquery/ajax-diagram/

[18] CLARK, Richard. Beginning HTML5 and CSS3: the Web evolved : next generation Web standards. New York, 2012, ISBN 978-1-4302-2874-5.

[19] MITCHELL, Lorna Jane. *PHP web services* : [APIs for the modern web]. 2013, ISBN 978-1-44935-656-9.

[20] JavaScript Tutorial. W3schools [online]. 1999-2015 [cit. 2015-04-01]. Dostupné z: http://www.w3schools.com/js/

# <span id="page-46-0"></span>Příloha A

## Uživatelská dokumentace

### <span id="page-46-1"></span>Administrátorská část

Vzhledem k tomu, že webová aplikace zprostředkovává dlouhodobou soutěž, je administrační část velice důležitou součástí projektu. Administrace je realizována tak, aby správce (administrátor) soutěže nemusel být programátor. Vše je rozděleno na podstránky a sekce. Po přihlášení do administrace se zobrazí odkazy pro vstup do jednotlivých sekcí administrace. Situace je vidět na obrázku [1,](#page-46-2) str.[:40.](#page-46-2)

<span id="page-46-2"></span>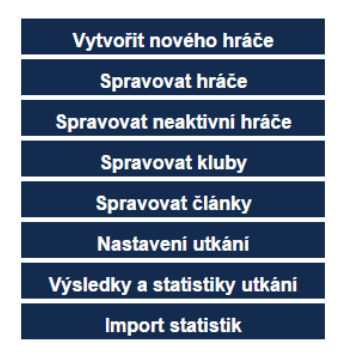

### Administrace a nastavení Fantasy ligy

Obrázek 1: Administrace Fantasy ligy

Nyní si rozebereme jednotlivé podsekce.

### 1. sekce - Vytvořit nového hráče

<span id="page-47-0"></span>Tato sekce se stará o vytvoření nového hráče. Nezbytná součást projektu je množina hráčů, která musí být v systému přítomna před začátkem soutěže, aby uživatelé měli z čeho vybírat. Pokud by bylo nutné na začátku nebo v průběhu sezóny vytvořit nového hráče, tak je zde právě tato sekce. Sekce je vidět na obrázku [2,](#page-47-0) str.[:41.](#page-47-0)

### Vytvoření nového hráče

Zpět na administraci

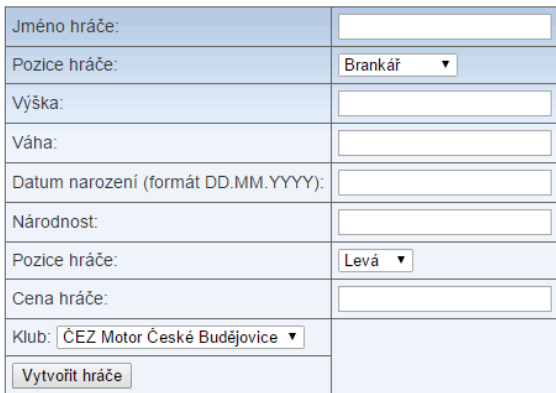

Obrázek 2: Administrace Fantasy ligy - vytvoření nového hráče

### 2. sekce - Spravovat hráče

Tato sekce obsahuje všechny existující hráče v aplikaci. Je to v podstatě seznam hráčů a operace, které se s tímto seznamem dají provádět. Operace s hráči jsou následující: Upravit, Změnit klub a Vyřadit hráče. Pro lepší vyhledávání je k dispozici vyhledávání podle jména, kde je implementován našeptávač (po-mocí AJAX). Sekce je vidět na obrázku [3,](#page-48-0) str.[:42.](#page-48-0)

### 3. sekce - Spravovat neaktivní hráče

Tato sekce se od předchozí liší pouze tím, že obsahuje seznam již nehrajících hráčů. Je zde i možnost hráče opětovně zařadit mezi aktivní. Sekce je vidět na Obrázku [4,](#page-48-1) str.[:42.](#page-48-1)

<span id="page-48-0"></span>

|                | Seznam všech hráčů z 1. hokejové ligy |              | Upravit hráče: | Jiří D<br>Jiří Dobrovolný<br>Jiří Drtina | Upravit hráče              | Změnit klub |                 |           |
|----------------|---------------------------------------|--------------|----------------|------------------------------------------|----------------------------|-------------|-----------------|-----------|
| ID             | Jméno                                 | Výška        | Váha           | Cena hráče                               | <b>Klub</b>                |             | <b>Možnosti</b> |           |
| 1              | Ondřej Bláha                          | 184 cm       | 67 kg          | 8 380 000 Kč                             | ČEZ Motor České Budějovice |             |                 | $\bowtie$ |
| $\overline{2}$ | David Gába                            | 175 cm       | 72 kg          | 3 500 000 Kč                             | ČEZ Motor České Budějovice |             |                 | ×         |
| 3              | Hynek Kůdela                          | 178 cm       | 79 kg          | 3 050 000 Kč                             | ČEZ Motor České Budějovice |             |                 | X         |
| 4              | Ján Mucha                             | 179 cm 87 kg |                | 2 985 000 Kč                             | ČEZ Motor České Budějovice |             |                 | $\bowtie$ |
| 5              | Dušan Žovinec                         | 180 cm 76 kg |                | 2 000 000 Kč                             | ČEZ Motor České Budějovice |             |                 | $\bowtie$ |
| 6              | Dan Růžička                           | 180 cm       | 93 kg          | 2 970 000 Kč                             | ČEZ Motor České Budějovice |             |                 | ✖         |
| 7              | Roman Vráblík                         | 188 cm       | 82 kg          | 6 525 000 Kč                             | ČEZ Motor České Budějovice |             |                 | $\bowtie$ |
| 8              | Martin Semrád                         | 179 cm       | 80 kg          | 2 085 000 Kč                             | ČEZ Motor České Budějovice |             |                 | X         |
| 9              | Lukáš Chmelíř                         | 180 cm 86 kg |                | 4 485 000 Kč                             | ČEZ Motor České Budějovice |             |                 | $\Join$   |
| 10             | Jakub Suchánek                        | 195 cm       | 104 kg         | 3 495 000 Kč                             | ČEZ Motor České Budějovice |             |                 | X         |
| 11             | Martin Parýzek                        | 185 cm       | 86 kg          | 1 690 000 Kč                             | ČEZ Motor České Budějovice |             |                 | X         |
| 12             | Petr Punčochář                        | 184 cm 94 kg |                | 5 065 000 Kč                             | ČEZ Motor České Budějovice |             |                 |           |

Obrázek 3: Administrace Fantasy ligy - správa hráčů

#### <span id="page-48-1"></span>Seznam neaktivních hráčů 1. hokejové ligy

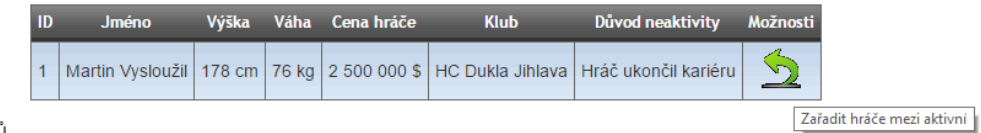

Celkem je 1 hráčů

Obrázek 4: Administrace Fantasy ligy - správa neaktivních hráčů

### 4. sekce - Spravovat kluby

Tato sekce má na starost správu klubů. Je zde možnost změnit veškeré infor-mace, které se o klubu uchovávají. Sekce je vidět na obrázku [5,](#page-49-0) str.[:43](#page-49-0)

5. sekce - Spravovat články

Tato sekce má na starost správu článků. Je zde možnost Odstranit článek a vytvářet nové autory. Sekce je vidět na obrázku [6,](#page-49-1) str.[:43](#page-49-1)

<span id="page-49-0"></span>

| ID | <b>Klub</b>                | <b>Možnosti</b> |
|----|----------------------------|-----------------|
|    | ČEZ Motor České Budějovice |                 |
| 2  | HC AZ Havířov 2010         |                 |
| 3  | HC Benátky nad Jizerou     |                 |
|    | <b>HC Dukla Jihlava</b>    |                 |

Obrázek 5: Administrace Fantasy ligy - správa klubů

#### <span id="page-49-1"></span>Přehled článků a autorů

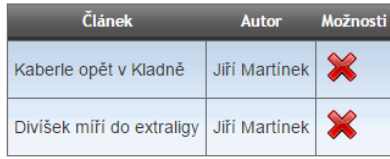

#### Vytvořit nového autora

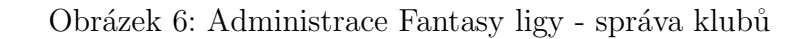

### 6. sekce - Nastavení utkání

V této sekci probíhá nastavování utkání. Administrátor nastaví jednolitvé zá-pasy a hrací dny. Sekce je vidět na obrázku [7,](#page-50-0) str.[:44.](#page-50-0)

### 7. sekce - Výsledky a statistiky utkání

V této sekci probíhá nastavování statistik a výsledků. Po odehrání zápasu má administrátor možnost vyplnit manuálně statistiky. Po vyplnění všech statistik dojde k uzavření hracího dne a probíhá transformace statistik do Fantasy bodů. Sekce je vidět na obrázku [8,](#page-50-1) str.[:44.](#page-50-1)

#### <span id="page-50-0"></span>Hrací den: 2

#### Upravit hrací den

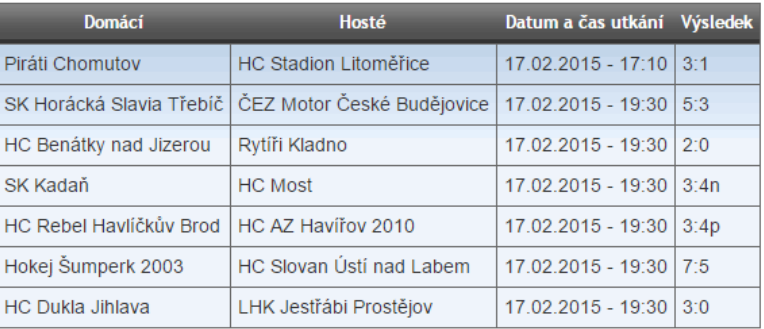

#### Hrací den: 1

#### Upravit hrací den

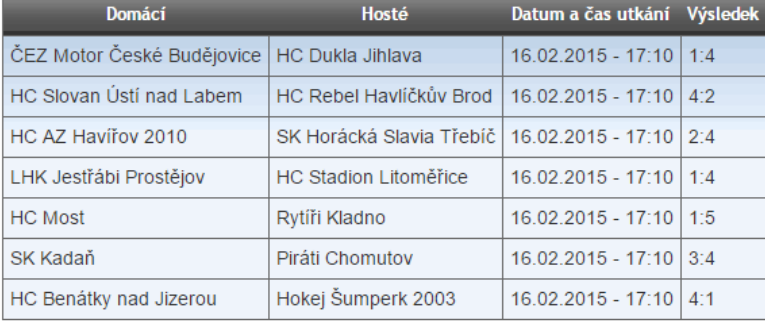

### Obrázek 7: Administrace Fantasy ligy - správa utkání

#### <span id="page-50-1"></span>Zápasy a hrací dny

#### Hrací den: 6

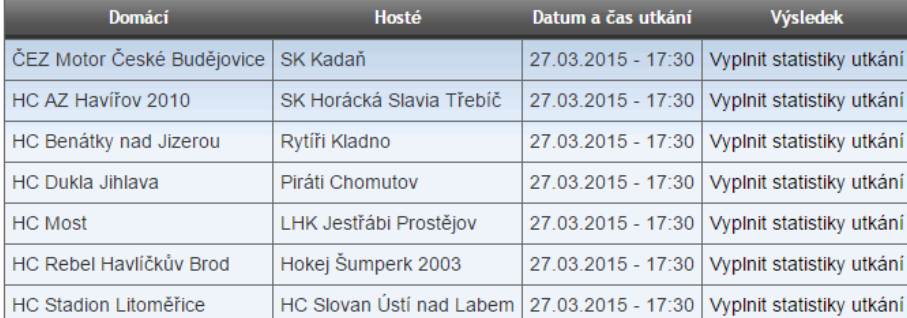

Obrázek 8: Administrace Fantasy ligy - správa statistik

### 8. sekce - Import statistik

Poslední sekce umožňuje administrátorovi import statistik - tedy automatické vyplnění statistik. V sekci stačí jen kliknout na požadované kolo jehož statis<span id="page-51-0"></span>tiky chce administrátor stáhnout (předtím musí být vytvořená utkání v databázi - sekce Nastavení utkání). Po importu dojde k uzavření hracího dne a proběhne transformace statistik do Fantasy bodů. Sekce je vidět na obrázku [9,](#page-51-0) str.[:45.](#page-51-0)

| 1.kolo | Import výsledků a statistik tohoto kola již proběhl |
|--------|-----------------------------------------------------|
| 2.kolo | Import výsledků a statistik tohoto kola již proběhl |
| 3.kolo | Import výsledků a statistik tohoto kola již proběhl |
| 4.kolo | Import výsledků a statistik tohoto kola již proběhl |
| 5.kolo | Import výsledků a statistik tohoto kola již proběhl |
| 6.kolo | Import výsledků a statistik                         |
| 7.kolo | Import výsledků a statistik                         |

Obrázek 9: Administrace Fantasy ligy - správa statistik

### Uživatelská část

Tato část je již veřejná a uživatelům přístupná. Po registraci a přihlášení uživatele se zobrazí úvodní obrazovka (obrázek [10,](#page-52-0) str.[:46\)](#page-52-0). Je zde shrnutí těch nejdůležitějších informací. V uživatelské sekci je menu (podobně jako v administraci). Pro uživatele nejdůležitější položky jsou Moje statistiky a Moje sestava. Ostatní položky jsou pouze informačního charakteru.

#### Moje sestava

Tato sekce umožňuje uživateli vytvářet a měnit sestavu. Sekce je vidět na obrázku [11,](#page-53-0) str.[:47.](#page-53-0) Na levé straně je katalog hráčů, kde má uživatel k dispozici všechny hráče. Nahoře je ukazatel zbývajícího rozpočtu. Zbytek obrazovky vyplňují již vybraní hráči.

Přidávání hráčů do sestavy je prováděno technikou  $\bf{Diag\ \&\ Drop^{1}.}$  $\bf{Diag\ \&\ Drop^{1}.}$  $\bf{Diag\ \&\ Drop^{1}.}$ 

<span id="page-51-1"></span> $^1\mathbf{T}$ áhni a pust'. Technika spočívá v kliknutí a držení myši nad objektem a ten tímto způsobem

<span id="page-52-0"></span>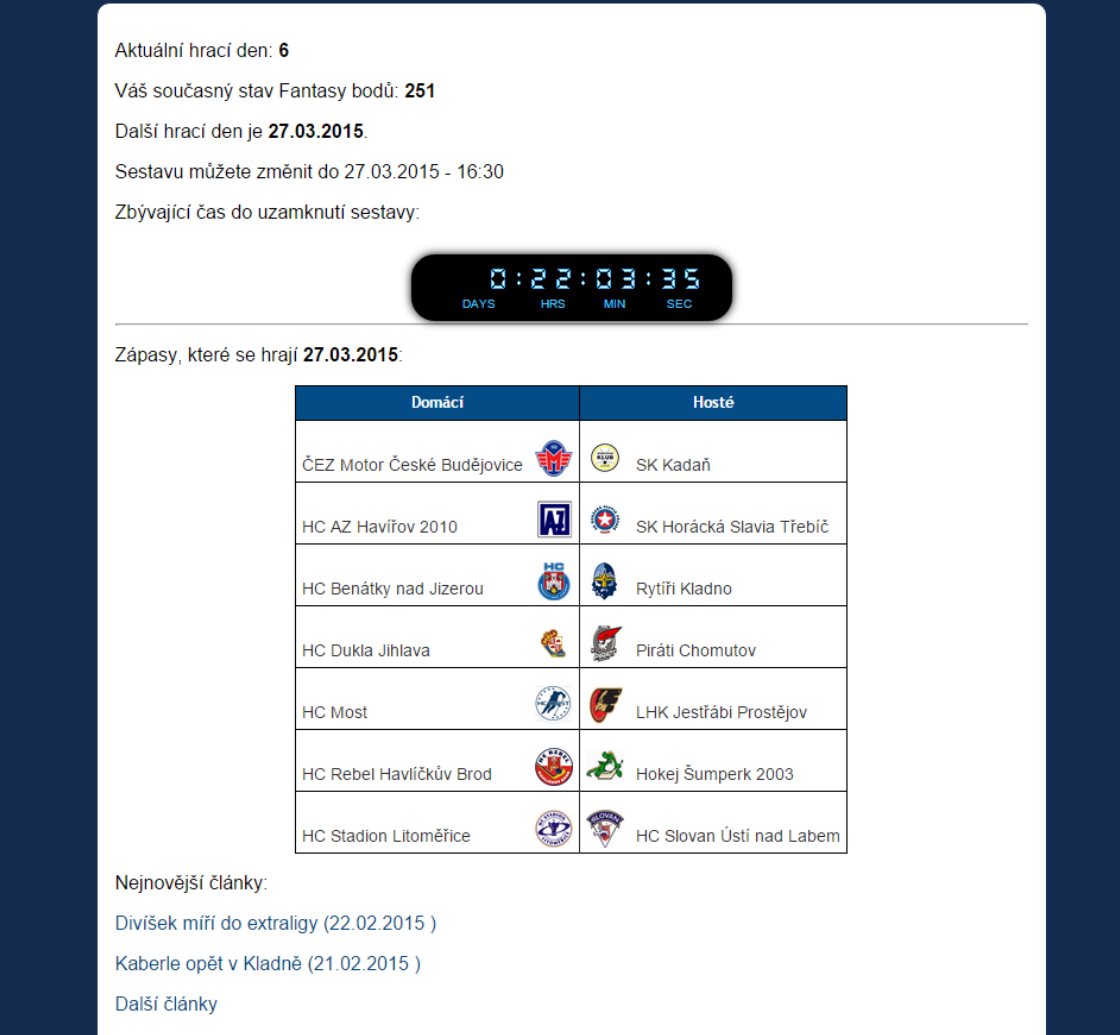

Obrázek 10: Fantasy liga - domov uživatele

### Moje statistiky

Druhá pro uživatele důležitá sekce je sice informačního charakteru, ale zde jsou umístěny statistiky a Fantasy body hráčů nacházející se v uživatelově sestavě. Sekce je vidět na obrázku [12,](#page-53-1) str.[:47.](#page-53-1) Sekce je realizována tak, že každý hráč má svoji vlastní tabulku, kde v prvním řádku jsou reálné statistiky z utkání a ve druhém odpovídající Fantasy body. V posledních dvou sloupečcích jsou informace důležité pro uživatele. Jednak o kolik stoupla cena hráče a jednak kolik bodů uživateli vydělal<sup>[2](#page-52-1)</sup>.

přesunout a poté ho pustit na nové místo.

<span id="page-52-1"></span> $2$ Na obrázku je informace, že uživatel obdržel 84 bodů z důvodu, že tento hráč byl kapitán a kvůli tomu se body násobí 3x

<span id="page-53-0"></span>

| Seznam hráčů                 |             | Celkový stav peněz: 7 170 000 Kč |                  |             |
|------------------------------|-------------|----------------------------------|------------------|-------------|
| ▶ ČEZ Motor České Budějovice |             | 3. řada<br>1. řada<br>2. řada    |                  |             |
| HC AZ Havířov 2010           |             |                                  |                  |             |
| HC Benátky nad Jizerou       |             |                                  |                  |             |
| HC Dukla Jihlava             |             |                                  |                  |             |
| ▶ HC Most                    |             | 2 590 000\$                      | 5 075 000\$      | ٩           |
| * HC Rebel Havlíčkův Brod    |             | Jakub Čuřík                      | Štěpán Hřebejk   |             |
|                              |             | Zrušit                           | Zrušit           |             |
| Ú Ján Sýkora                 | 7 000 000Kč |                                  |                  |             |
| Ú Jan Schleiss               | 6490000Kč   |                                  | <b>DUKLA</b>     |             |
| O Tomáš Semrád               | 5 490 000Kč |                                  |                  |             |
| O Dominik Boháč              | 4 980 000Kč |                                  |                  |             |
| O Jan Platil                 | 4 900 000Kč |                                  | 2 625 000\$      | 5 550 000\$ |
| <b>B</b> Jan Dlouhý          | 4 540 000Kč | Martin Rýgl                      | Zdeněk Čáp       |             |
| Ú Roman Maliník              | 3 505 000Kč | Zrušit                           |                  | Zrušit      |
| <b>B. René Svoboda</b>       | 2 740 000Kč |                                  |                  |             |
| Ú Jakub Babka                | 2 560 000Kč |                                  |                  |             |
| Ú Lukáš Endál                | 2 545 000Kč |                                  |                  |             |
| Ú Pavel Sedláček             | 2 525 000Kč |                                  |                  |             |
| Ú Valerij Kňazev             | 2 515 000Kč |                                  | 9 600 000\$      |             |
| O Petr Zitka                 | 2 505 000Kč | Uložit sestavu                   | Miroslav Kopřiva |             |
| Ú David Minárik              | 2 500 000Kč |                                  | Zrušit           | Zrušit vše  |
| Ú Jan Boček                  | 2 500 000Kč |                                  |                  |             |
| Ú Branislav Jankovič         | 2 500 000Kč |                                  |                  |             |
| <b>B</b> Filip Barus         | 2 500 000Kč |                                  |                  |             |
| Ú Petr Kuchta                | 2 500 000Kč |                                  |                  |             |
| O Daniel Kolář               | 2 500 000Kč |                                  |                  |             |

Obrázek 11: Fantasy liga - vytváření sestav

<span id="page-53-1"></span>Právě na základě těchto bodů probíhá soutěž.

# HC Dukla Jihlava & 2:4 SK Horácká Slavia Třebíč

Brankář

Obránci

|                                       |    | G            | A              | $+/-$          | s.             | ČnL            | <b>BULY</b>    | <b>RI</b>    | <b>TM</b>      | <b>CENA</b>  | <b>BODY</b> |
|---------------------------------------|----|--------------|----------------|----------------|----------------|----------------|----------------|--------------|----------------|--------------|-------------|
|                                       | S  | $\mathbf{0}$ | $\overline{0}$ | $\overline{0}$ | $\overline{0}$ | $\overline{0}$ | $\overline{0}$ | $\circ$      | $\overline{2}$ | 5 550 000 Kč | $-1$        |
| Zdeněk Čáp<br><b>HC Dukla Jihlava</b> | FB | $\mathbf{0}$ | $\mathbf{0}$   | $\mathbf{0}$   | $\mathbf{0}$   | $\mathbf{0}$   | $\mathbf{0}$   | $\mathbf{0}$ | $-1$           | -5 000 Kč    |             |
|                                       |    |              |                |                |                |                |                |              |                |              |             |
|                                       |    | G            | A              | $+/-$          | s.             | ČnL            | <b>BULY</b>    | <b>RI</b>    | <b>TM</b>      | <b>CENA</b>  | <b>BODY</b> |
|                                       | S  | $\Omega$     | $\Omega$       | $\overline{2}$ | $\Omega$       | $\Omega$       | $\Omega$       | $\Omega$     | $\overline{2}$ | 2 510 000 Kč | 1           |
| Rostislav Malena                      | FB | $\mathbf{0}$ | $\mathbf{0}$   | $+2$           | $\mathbf{0}$   | $\mathbf{0}$   | $\mathbf{0}$   | $\Omega$     | $-1$           | +5 000 Kč    |             |

Obrázek 12: Fantasy liga - moje statistiky

### Články

V této sekci vidí uživatel všechny vytvořené články. Je zde vidět titulek článků, který slouží jako odkaz pro otevření celého článku. Dále je malý obrázek a úvodních několik slov článku. Sekce je vidět na obrázku [13,](#page-54-0) str.[:48.](#page-54-0) Detail článku pak na obrázku [14,](#page-54-1) str.[:48](#page-54-1)

<span id="page-54-0"></span>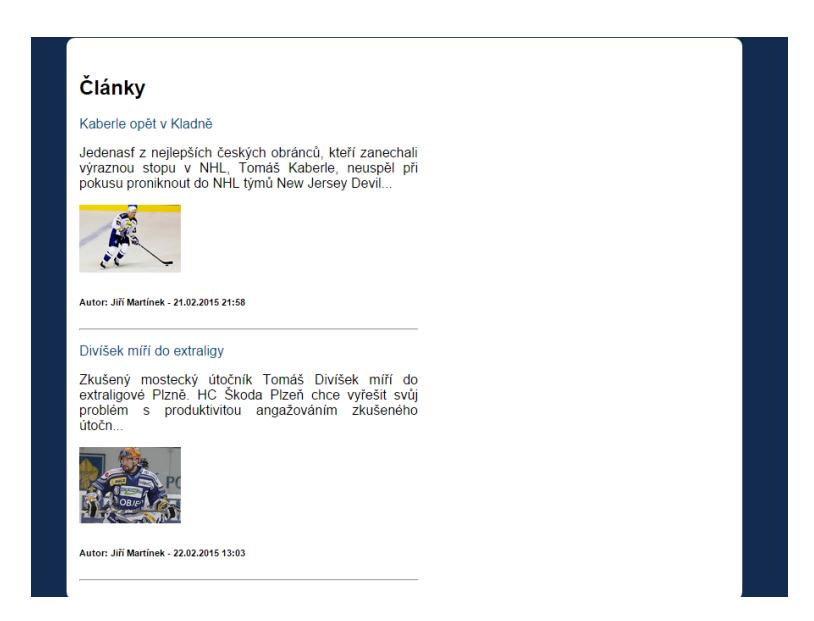

Obrázek 13: Fantasy liga - články

<span id="page-54-1"></span>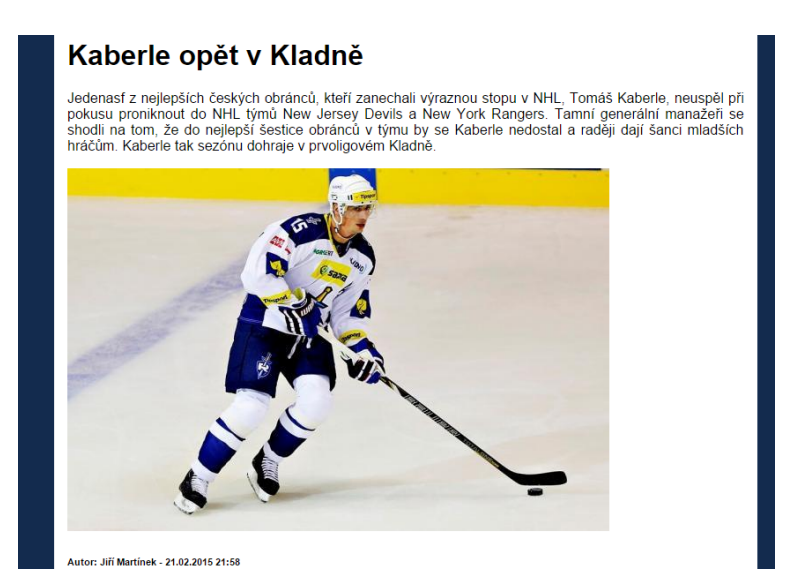

Obrázek 14: Fantasy liga - detail článku

### Kluby

<span id="page-55-0"></span>Zde si může uživatel prohlížet informace o jednotlivých klubech. Sekce je vidět na obrázku [15,](#page-55-0) str.[:49.](#page-55-0)

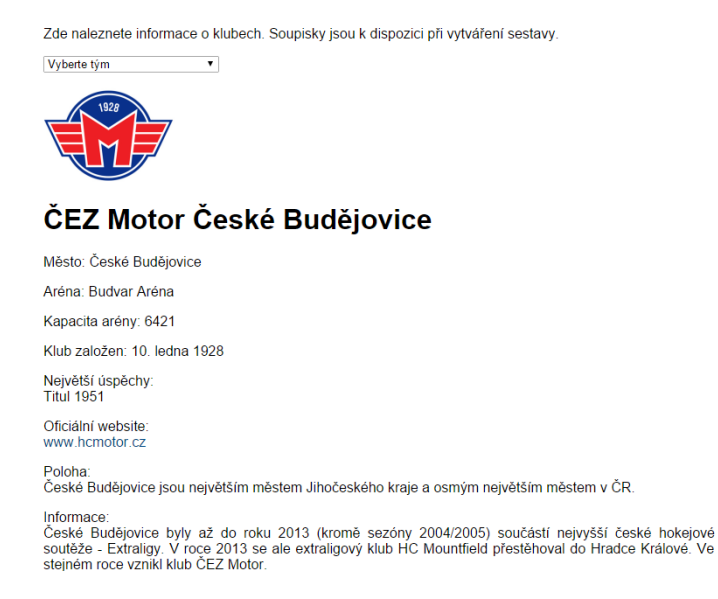

Obr´azek 15: Fantasy liga - kluby

### Statistiky

Kromě již popisované sekce Moje statistiky se v této sekci nachází prohlížení statistik a Fantasy bodů. V obou sekcích má možnost uživatel vyhledávat a řadit tabulky podle uvážení. Statistiky jsou vidět na obrázku [16](#page-56-0) na straně [50.](#page-56-0) Fantasy body pak na obrázku [17](#page-57-0) na straně [51.](#page-57-0)

<span id="page-56-0"></span>

| -Statistiky-<br>Brankáři: O<br>Hráči: ®<br>Sezóna: 2014/2015 ▼<br>Tým: Všechny týmy<br>$\pmb{\mathrm{v}}$ |                            |              |                |                    |                     |                |                      |       |  |  |  |
|----------------------------------------------------------------------------------------------------|----------------------------|--------------|----------------|--------------------|---------------------|----------------|----------------------|-------|--|--|--|
| Zobrazit 10 v záznamů<br>Najít:                                                                           |                            |              |                |                    |                     |                |                      |       |  |  |  |
| Hráč                                                                                                    | <b>Klub</b>                | $\mathbf{z}$ | $\mathbf G$    | $\pmb{\mathsf{A}}$ | $\pmb B$            | $+/-$          | <b>TM</b>            |       |  |  |  |
| Patrik Moskal (Ú)                                                                                         | $\clubsuit$                | 5            | 5              | 8                  | 13                  | 3              | $\overline{2}$       |       |  |  |  |
| Jaroslav Roubík (Ú)                                                                                       |                            | 5            | $\overline{7}$ | $\overline{2}$     | 9                   | $\mathbf 0$    | $\overline{2}$       |       |  |  |  |
| Aleš Staněk (Ú)                                                                                           | $\boldsymbol{\varepsilon}$ | 5            | 3              | 5                  | 8                   | $\overline{4}$ | 4                    |       |  |  |  |
| Miroslav Holec (Ú)                                                                                        | $\bullet$                  | 5            | $\overline{2}$ | 6                  | 8                   | $\overline{4}$ | $\overline{2}$       |       |  |  |  |
| Vilém Burian (Ú)                                                                                          | $\bullet$                  | 5            | 5              | 3                  | 8                   | 6              | 0                    |       |  |  |  |
| Vojtěch Tomi (Ú)                                                                                          | 网                          | 5            | 4              | 4                  | 8                   | 3              | 0                    |       |  |  |  |
| Jaroslav Kalla (Ú)                                                                                        | $\bigcirc$                 | 5            | $\overline{2}$ | 5                  | $\overline{7}$      | $\overline{4}$ | 6                    |       |  |  |  |
| Lukáš Havel (Ú)                                                                                           | $\bullet$                  | 5            | $\overline{2}$ | 4                  | 6                   | 3              | 4                    |       |  |  |  |
| Lukáš Žálčík (Ú)                                                                                          | $\clubsuit$                | 5            | 3              | 3                  | 6                   | $\overline{4}$ | 4                    |       |  |  |  |
| Michal Dragoun (Ú)                                                                                        | ÷                          | 5            | 1              | 5                  | 6                   | 3              | 0                    |       |  |  |  |
| Strana 1 z celkového počtu 32                                                                             | Předchozí                  |              | $\mathbf{1}$   | $\overline{2}$     | 3<br>$\overline{4}$ | 5              | 32<br><b>Section</b> | Další |  |  |  |

Obrázek 16: Fantasy liga - statistiky

### Pravidla a bodování

Tato sekce pouze shrnuje pravidla soutěže a popisuje transformaci statistik na Fantasy body

<span id="page-57-0"></span>

| Sezóna: 2014/2015 |                               |                            |                                                  |               |                        |       |  |  |  |  |  |  |  |
|-------------------|-------------------------------|----------------------------|--------------------------------------------------|---------------|------------------------|-------|--|--|--|--|--|--|--|
|                   | Zobrazit 10 v záznamů         |                            |                                                  | Najít:        |                        |       |  |  |  |  |  |  |  |
|                   | Hráč                          | Logo                       | <b>Klub</b>                                      | <b>Zápasy</b> | <b>Fantasy</b><br>body |       |  |  |  |  |  |  |  |
|                   | Tomáš Král (G)                |                            | <b>HC Stadion Litoměřice</b>                     | 4             | 90                     |       |  |  |  |  |  |  |  |
|                   | Patrik Moskal (Ú)             | $\boldsymbol{\mathcal{L}}$ | Hokej Šumperk 2003                               | 5             | 77                     |       |  |  |  |  |  |  |  |
|                   | Jan Lukáš (G)                 | 75                         | HC Benátky nad Jizerou                           | 5             | 76                     |       |  |  |  |  |  |  |  |
|                   | Ondřej Bláha (G)              |                            | ČEZ Motor České Budějovice                       | 4             | 76                     |       |  |  |  |  |  |  |  |
|                   | Jaroslav Roubík (Ú)           |                            | HC Slovan Ústí nad Labem                         | 5             | 58                     |       |  |  |  |  |  |  |  |
|                   | Vilém Burian (Ú)              | $\bullet$                  | SK Horácká Slavia Třebíč                         | 5             | 56                     |       |  |  |  |  |  |  |  |
|                   | Tomáš Štůrala (G)             | $\bullet$                  | SK Horácká Slavia Třebíč                         | 5             | 54                     |       |  |  |  |  |  |  |  |
|                   | Ondřej Kacetl (G)             | G                          | <b>HC Dukla Jihlava</b>                          | 4             | 53                     |       |  |  |  |  |  |  |  |
|                   | 网<br>Vojtěch Tomi (Ú)         |                            | HC AZ Havířov 2010                               | 5             | 51                     |       |  |  |  |  |  |  |  |
|                   | Aleš Staněk (Ú)               | $\boldsymbol{\mathcal{Z}}$ | Hokej Šumperk 2003                               | 5             | 48                     |       |  |  |  |  |  |  |  |
|                   | Strana 1 z celkového počtu 35 |                            | 3<br>$\overline{2}$<br>Předchozí<br>$\mathbf{1}$ | 4             | $5 \ldots$<br>35       | Další |  |  |  |  |  |  |  |

Obrázek 17: Fantasy liga - Fantasy body hráčů

### Autorská část

Tato část slouží pro vytváření a úpravu článků. Autor musí být vytvořen administrátorem. Ten mu přidělí defaultní heslo, které by si měl autor pomocí volby Změnit heslo změnit. Sekce je vidět na obrázku [18,](#page-58-0) str.[:52.](#page-58-0) Autor má možnost vy-tvořit nový článek nebo stávající upravit. Úprava článku je vidět na obrázku [19,](#page-58-1) str.[:52.](#page-58-1) Autor má zde k dispozici editor, pomocí něhož snadno lze formátovat text.

## Moje články

<span id="page-58-0"></span>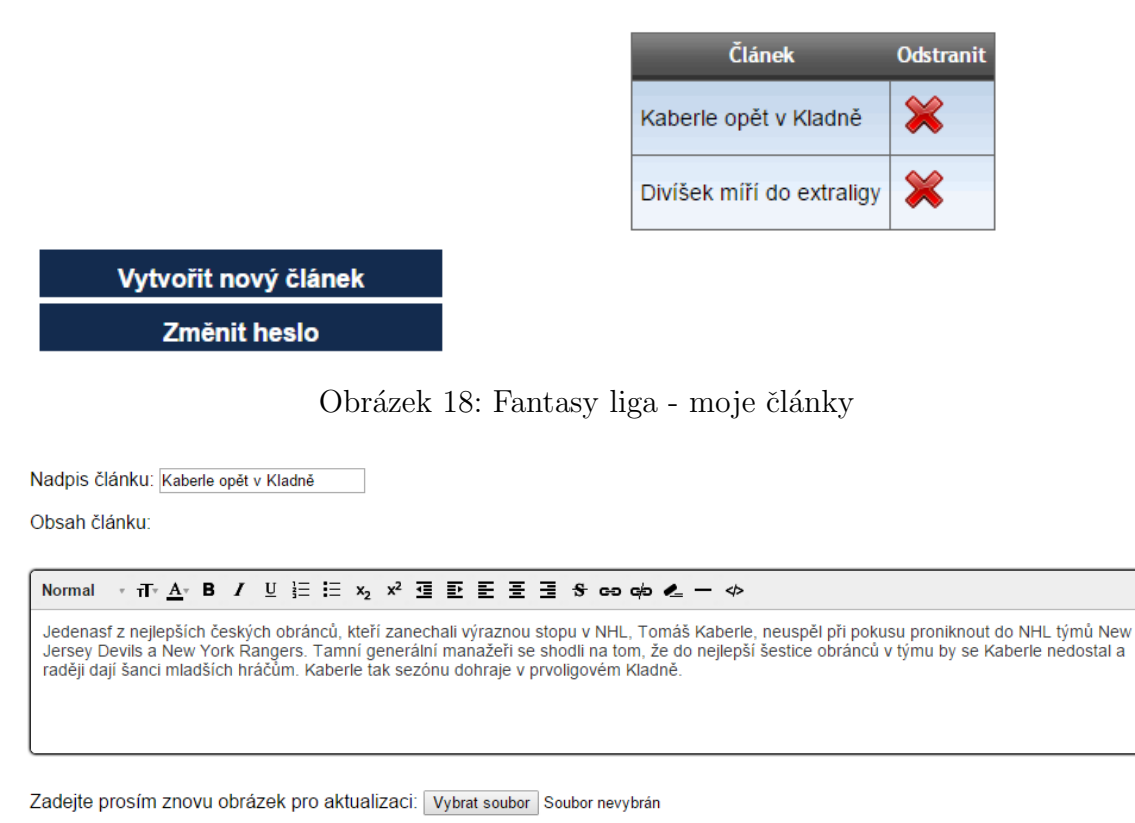

<span id="page-58-1"></span>Upravit článek

Obrázek 19: Fantasy liga - detail článku

### Testovací část

Tuto část využívají testeři a tato část v konečném důsledku při nasazení do ostrého provozu zmizí. Sekce je vidět na obrázku [20,](#page-59-0) str.[:53.](#page-59-0) Testovací mód zcela samostatně provede testera od úvodu až po dotazník. Císt dotazníku je vidět na obrázk[u21,](#page-59-1) str.[:53.](#page-59-1)

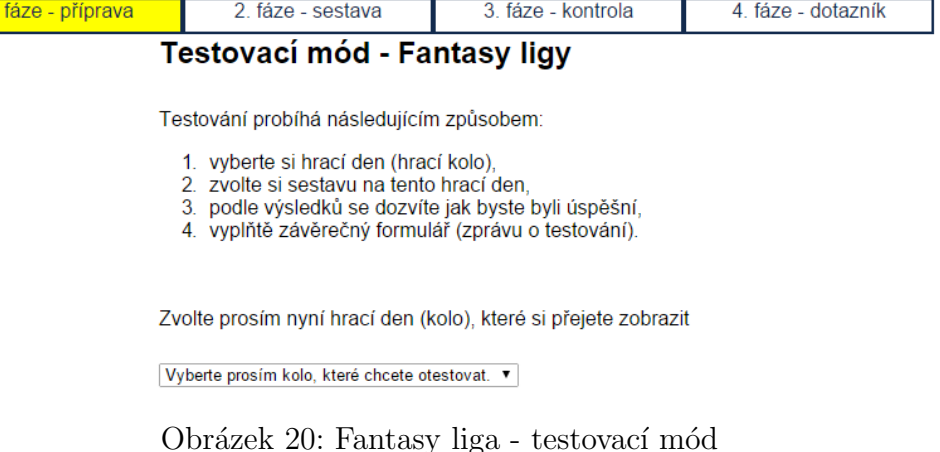

### <span id="page-59-1"></span>7. Jak moc Vám vadilo, že ve Fantasy 1. hokejové lize chyběly některé spec. statistiky (Radegast index, statistika vhazování, čas na ladě, počet střel)?

- Nevadilo. Myslím, že základní statistiky stačí
- Nevadilo, i když s nimi by to bylo lepší
- Vadilo a postrádal jsem je

<span id="page-59-0"></span> $-1.$ 

○ Vadilo a je to důvod proč bych to nehrál

Pozn. v tomto projektu tyto statistiky chybí, protože se pro 2. nejvyšší hokejovou soutěž vůbec nevedou. K dispozici jsou pouze základní statistiky

### 8. Prostor pro poznámky?

```
Popište prosím váš dojem a případné problémy z
testování
```
### Obrázek 21: Fantasy liga - část dotazníku

# <span id="page-60-0"></span>Příloha B

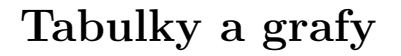

<span id="page-60-3"></span><span id="page-60-2"></span><span id="page-60-1"></span>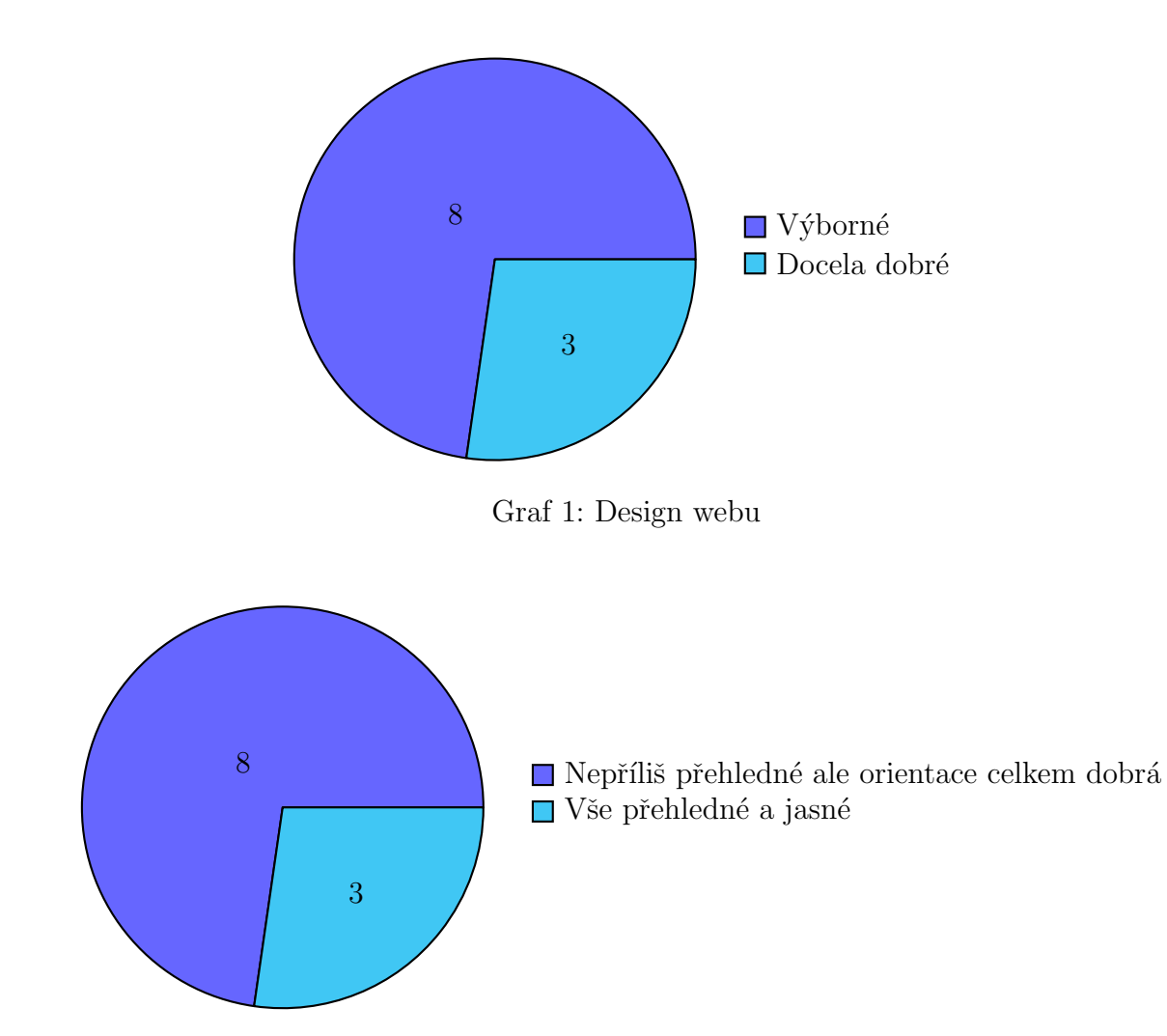

Graf 2: Přehlednost webu

<span id="page-61-0"></span>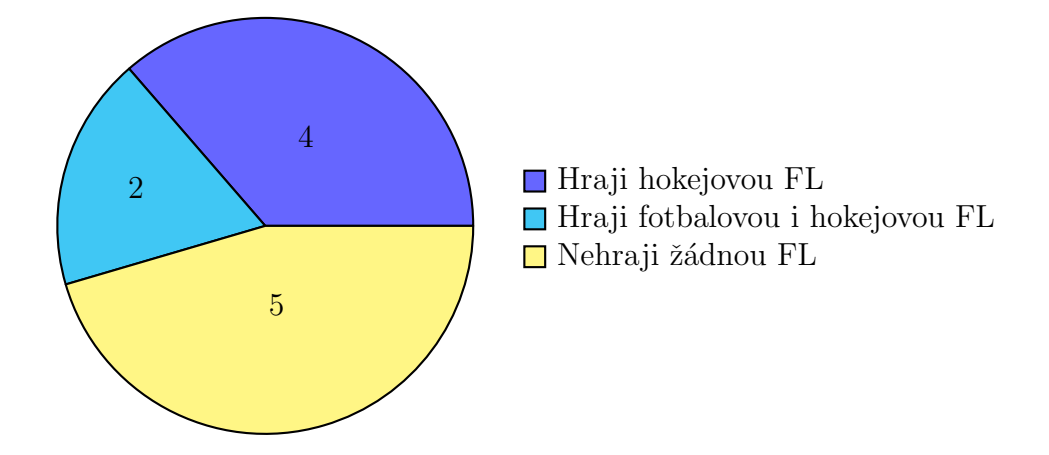

Graf 3: Zkušenosti testerů

<span id="page-61-1"></span>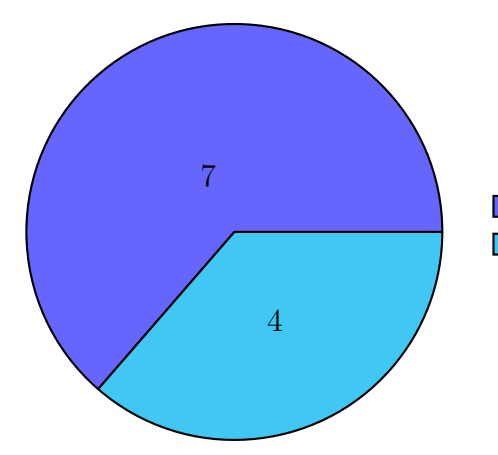

■ Nevadilo. I když s nimi by to bylo lepší  $\blacksquare$ <br> Nevadilo. Myslím že základní statistiky stačí

Graf 4: Chybějící statistiky